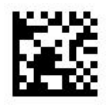

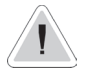

Ce manuel contient des informations importantes en matière de sécurité pour l'installation et le fonctionnement de l'appareil. Respecter scrupuleusement ces consignes afin d'éviter d'occasionner des dommages corporels et matériels.

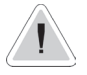

Stocker la pompe à l'abri des rayons du soleil et de la pluie. Eviter les projections d'eau.

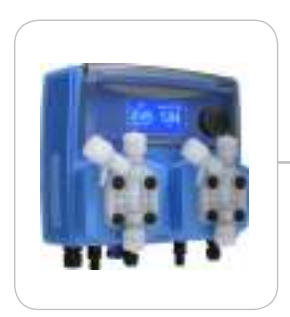

# MANUEL D'EXPLOITATION POUR WDPHCL - EV - PER

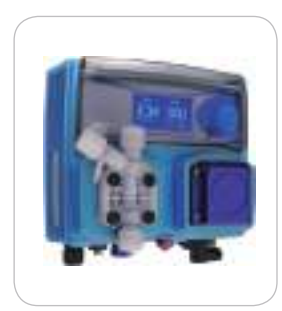

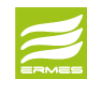

DOWNLOAD ERMES COMMUNICATION SOFTWARE **www.ermes-server.com**

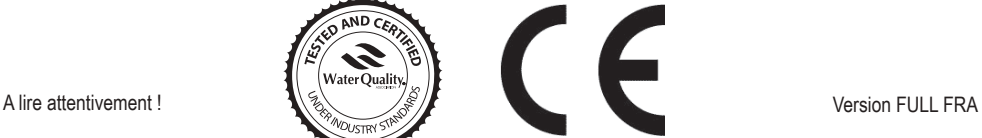

R7-07-16

## NORME CE EC RULES(STANDARD EC) NORMAS DE LA CE

Direttiva Bassa Tensione Low Voltage Directive Directiva de baja tensión

⎬ **2014/35/UE**

Direttiva EMC Compatibilità Elettromagnetica EMC electromagnetic compatibility directive EMC directiva de compatibilidad electromagnética

⎬ **2014/30/UE**

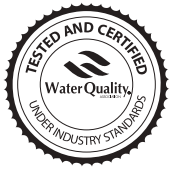

Ce produit est examiné et certifié par le "WQA" pour se conformer à NSF/ANSI-50 et à NSF/ANSI-6

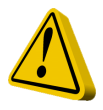

## **Directives générales de sécurité**

**Danger !** En cas d'urgence de toute nature dans le lieu où est installée la pompe, il faut absolument couper le courant de l'installation et débrancher la pompe de la prise de courant !

> En cas d'utilisation de produits chimiques particulièrement agressifs, il est nécessaire de suivre scrupuleusement les normes concernant l'utilisation et le stockage de ces substances !

> En cas d'installation de la pompe doseuses hors de la Communauté Européenne, respecter les normes de sécurité locales !

> Le fabricant ne peut être tenu responsable des dommages aux personnes ou aux objets en cas de mauvaise installation ou d'utilisation incorrecte de la pompe doseuse !

**Attention !** Installer la pompe doseuse afin qu'elle soit facilement accessible pour chaque intervention d'entretien ! Ne jamais obstruer le lieu où se trouve la pompe doseuse !

> L'APPAREIL DOIT ÊTRE ASSERVI À UN SYSTÈME DE COMMANDE EXTERNE. EN CAS D'ABSENCE D'EAU, LE DOSAGE DOIT ÊTRE BLOQUÉ.

> L'assistance et l'entretien de la pompe doseuse et de tous ses accessoires doivent toujours être effectués par du personnel qualifié !

> Toujours purger les tuyaux de raccord de la pompe doseuse avant toute intervention d'entretien !

Toujours vider et laver attentivement les tuyaux qui ont été utilisés avec des produits chimiques particulièrement agressifs ! Porter les dispositifs de sécurité adaptés pour la procédure d'entretien !

Toujours lire attentivement les caractéristiques chimiques du produit à doser !

# 1. Introduction

WDPHCL est un système de mesure & régulation intégré et complet pour le traitement de l'eau de piscine. Idéal pour les nouveaux projets de construction, le WDPHCL introduit une innovation grâce à la possibilité de montage mural n'occupant qu'un petit espace.

Deux pompes, avec corps en PVDF, pour le dosage du Chlore et du pH, dimensions gain de place, installation rapide.

 Il est muni d'une entrée pour le contrôle du débit. Les pompes peuvent doser jusqu'à 20 bar et 16 l/h (le corps de pompe à vidange automatique est fourni en option). Elles sont équipées de tubes haute résistance et de matériel d'assemblage.

Les paramètres de fonctionnement pour la section instruments sont les suivants :

 pH : de 0 à 14 pH Chlore : de 0 à 10 mg/l

Les informations s'affichent sur un grand écran LCD. Grâce à un bouton rotatif, l'appareil peut être programmé facilement. WDPHCL est logé dans un boîtier en matière plastique IP65.

## 2. Bouton

Le bouton de commande se trouve en haut à droite de l'appareil. Le bouton peut être tourné dans les deux sens pour faire défiler les menus et/ou enfoncé pour sélectionner la rubrique mise en surbrillance.

> REMARQUE : Après avoir sélectionné la fonction, se porter sur "OK", presser pour sauvegarder puis quitter le sous-menu. Presser « ESC » pour quitter sans sauvegarder.

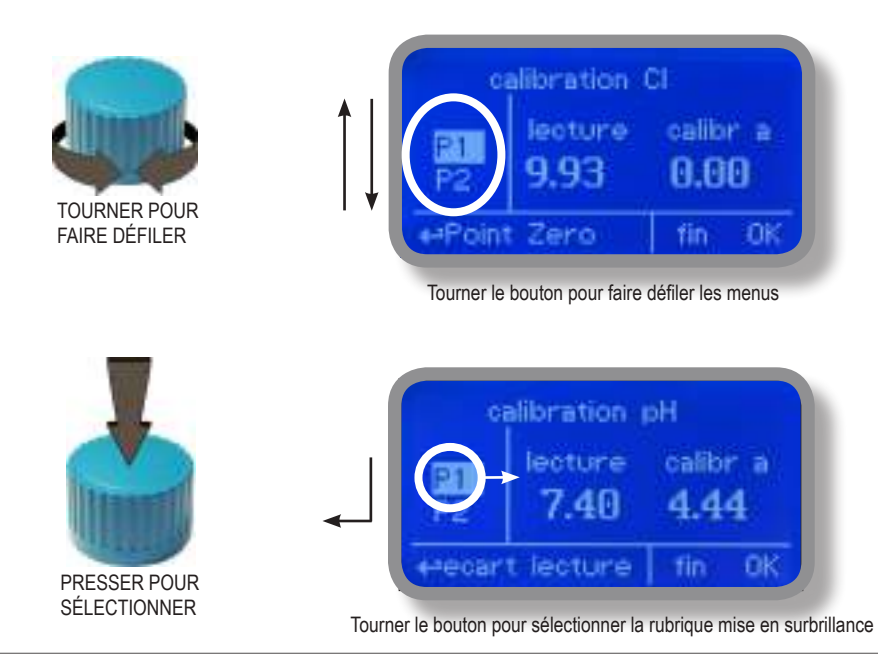

# 3. RACCORDEMENTS

Débrancher l'appareil du réseau d'alimentation électrique pour effectuer les raccordements aux sondes et/ou aux sorties sélectionnées en suivant la figure ci-après.

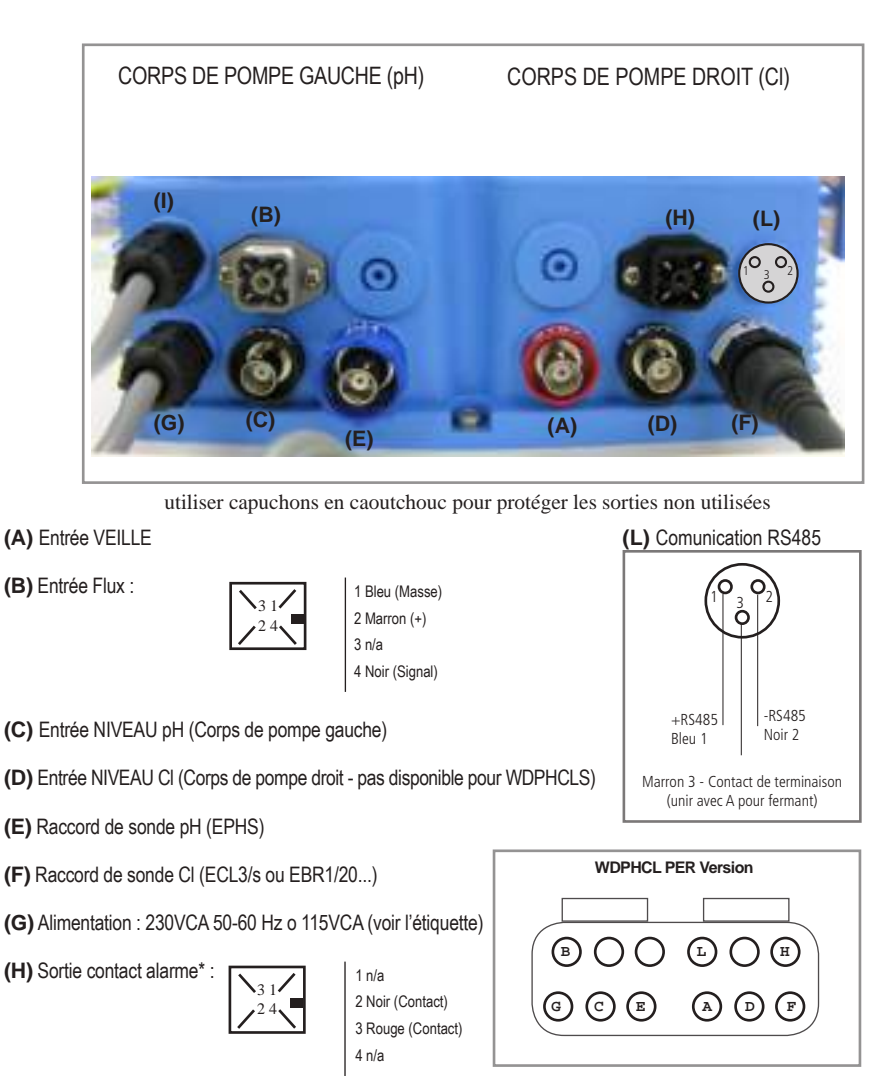

**(I)** Sortie électrovanne 230VCA / 115VCA 50-60 Hz. (uniquement pour le modèle WDPHCL EV)

\*contact libre max 4A 250V (active pour l'alarme de débit, du niveau, problème de dosage et sonde ne fonctionne pas)

**ATTENTION : les raccordements doivent être effectués par dn personnel expert et qualifié.**

## 3.1 Raccordements hydrauliques, tubes

Débrancher l'appareil du réseau d'alimentation électrique pour effectuer les raccordements aux sondes et/ou aux sorties sélectionnées en suivant la figure ci-dessus. Les raccordements hydrauliques concernent :

#### Tube d'aspiration avec sonde de niveau et filtre de fond Tube de refoulement avec soupape d'injection Tube de vidange

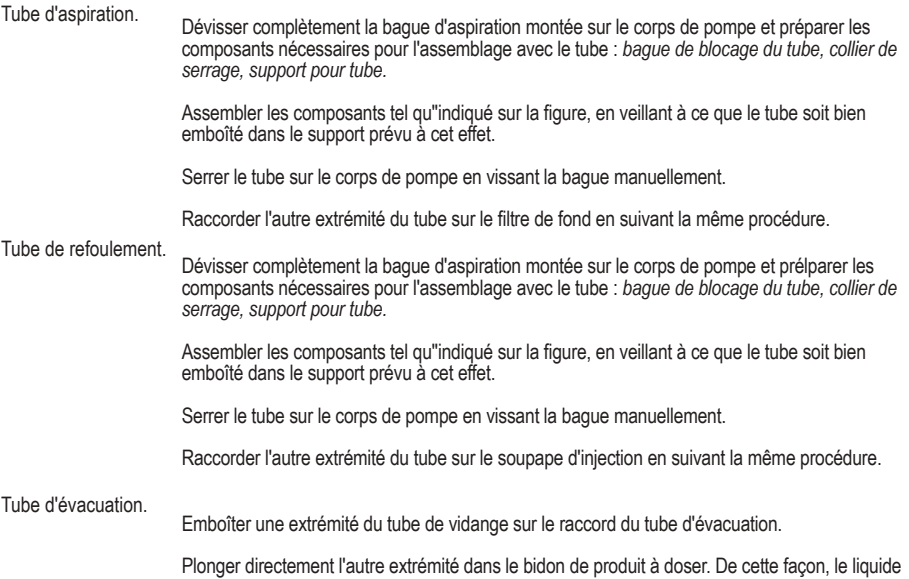

qui a coulé pendant la phase d'amorçage sera réinjecté dans le bidon.

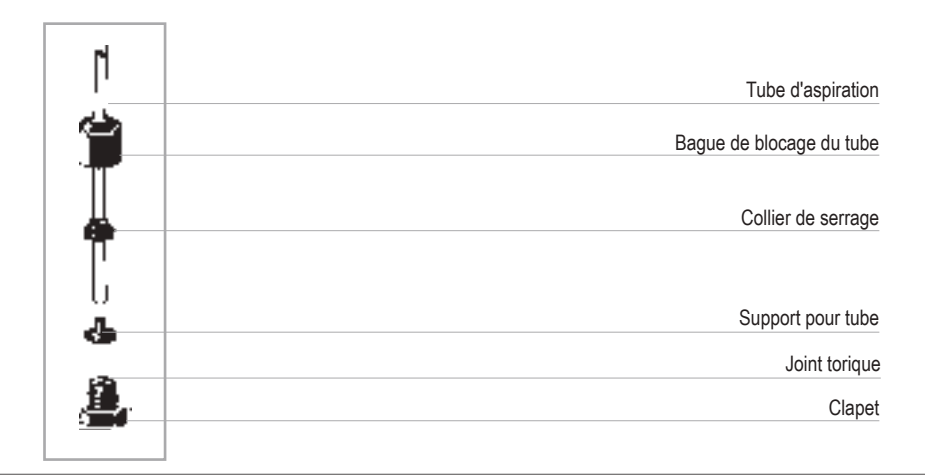

## 3.2 Raccordements hydrauliques, sonde de niveau

Assembler le filtre de fond avec la sonde de niveau. La sonde de niveau doit être assemblée en utilisant le kit avec soupape de fond fourni à cet effet. La soupape de fond est conçue pour pouvoir être installée sur le fond du boîtier du régulateur sans aucun problème de repêchage des sédiments.

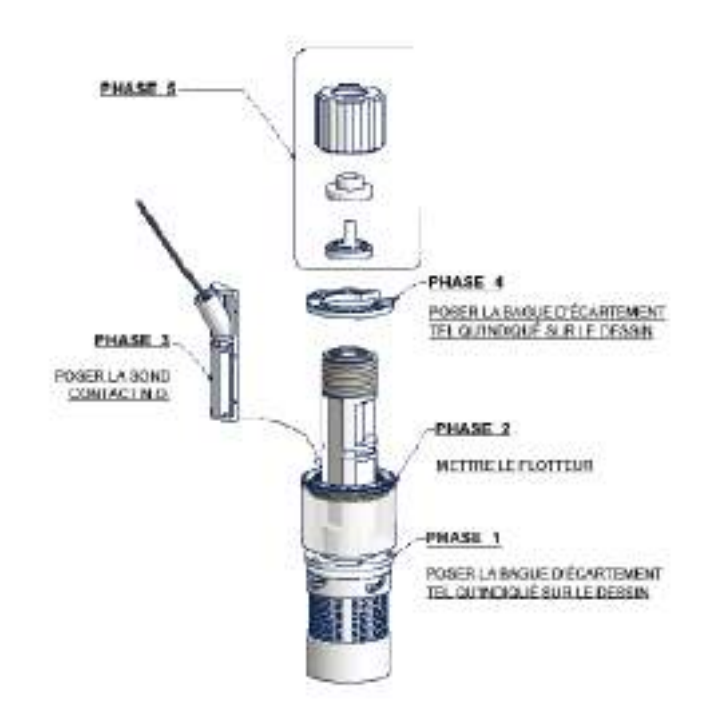

Brancher le BNC se trouvant sur la sonde de niveau à l'entrée de niveau du WDPHCL (connecteurs "B" et "E").

Poser la sonde de niveau, avec le filtre de fond assemblé, sur le fond du bidon de produit à doser.

**Remarque : Au cas où le bidon serait muni d'un agitateur, il faudra installer une lance d'aspiration.**

## 3.3 Raccordements hydrauliques, corps de pompe

Soupape d'injection.

 La soupape d'injection doit être montée sur l'installation au point d'arrivée de l'eau.

La soupape d'injection s'"ouvre" avec des pressions supérieures à 0,3 bar.

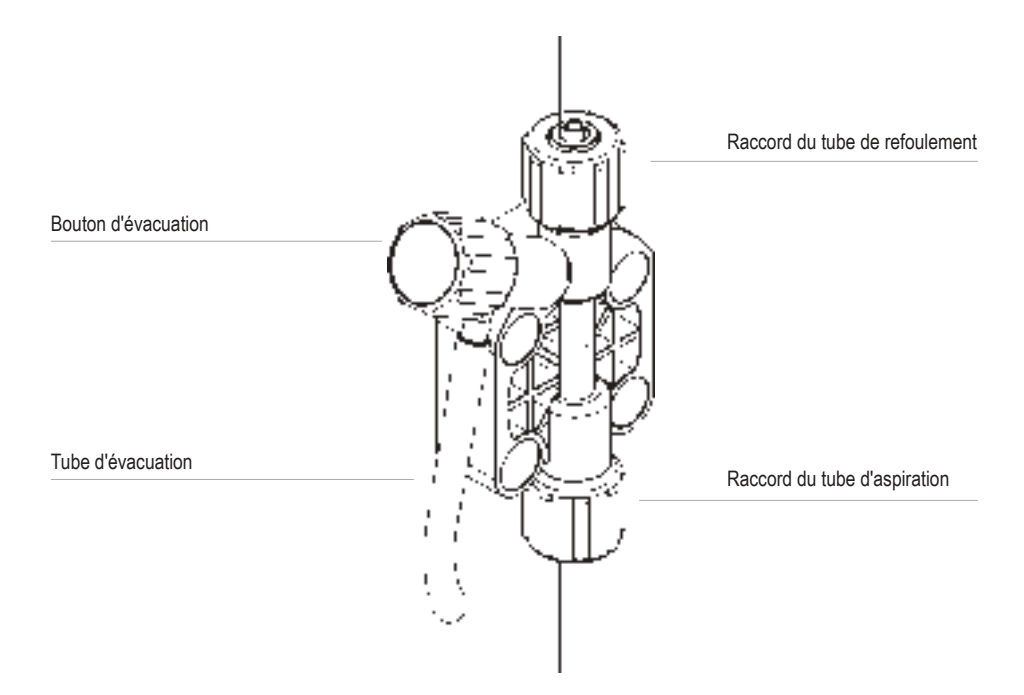

3.3 Version WDPHCL PER (Débit: 2,2 l / h)

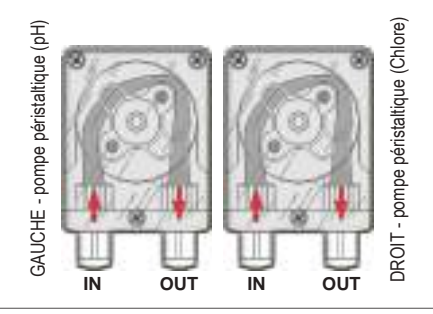

## 4. Page-écran principale

En mode de fonctionnement standard, la page-écran principale suivante s'affichera :

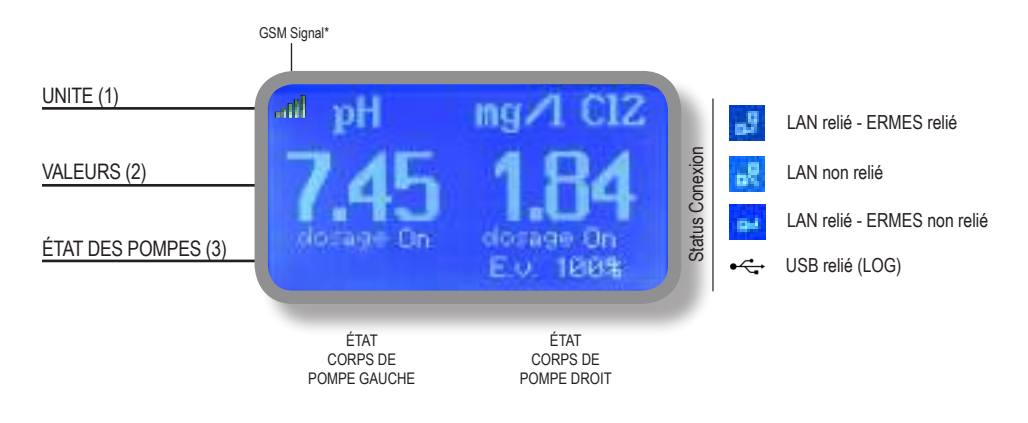

La page-écran principale est divisée en 3 zones.

- (1) UNITÉ. " pH " est l'unité de mesure de la sonde pH. " mg/l " est l'unité de mesure de la sonde Chlore.
- (2) VALEURS ces chiffres sont les valeurs relevées par les sondes.

(3) ÉTAT DES POMPES ces champs indiquent l'état actuel des pompes et l'activité de l'appareil.

(4) EV MODE\* état sortie électrovanne 230VAC 50-60 Hz. (uniquement pour le modèle WDPHCL EV)

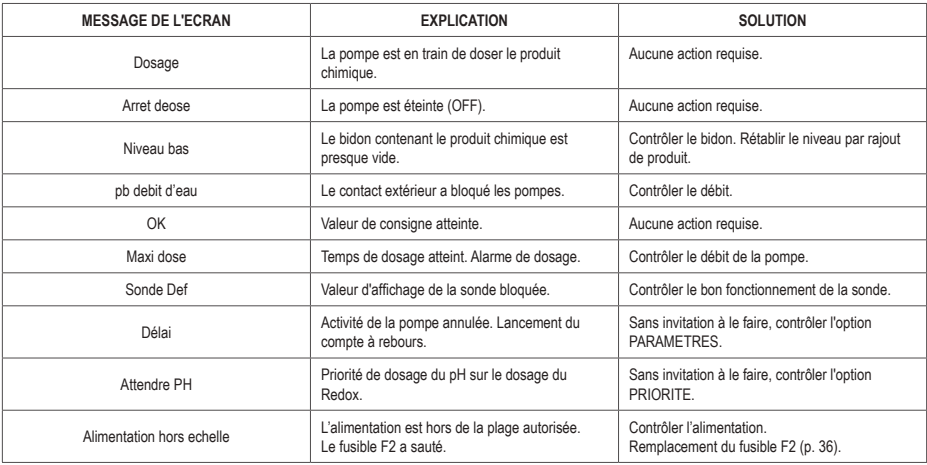

## 5. Vérification rapide de l'état

Du menu principal, tourner le bouton pour faire défiler les principaux paramètres de l'appareil et l'état actuel.

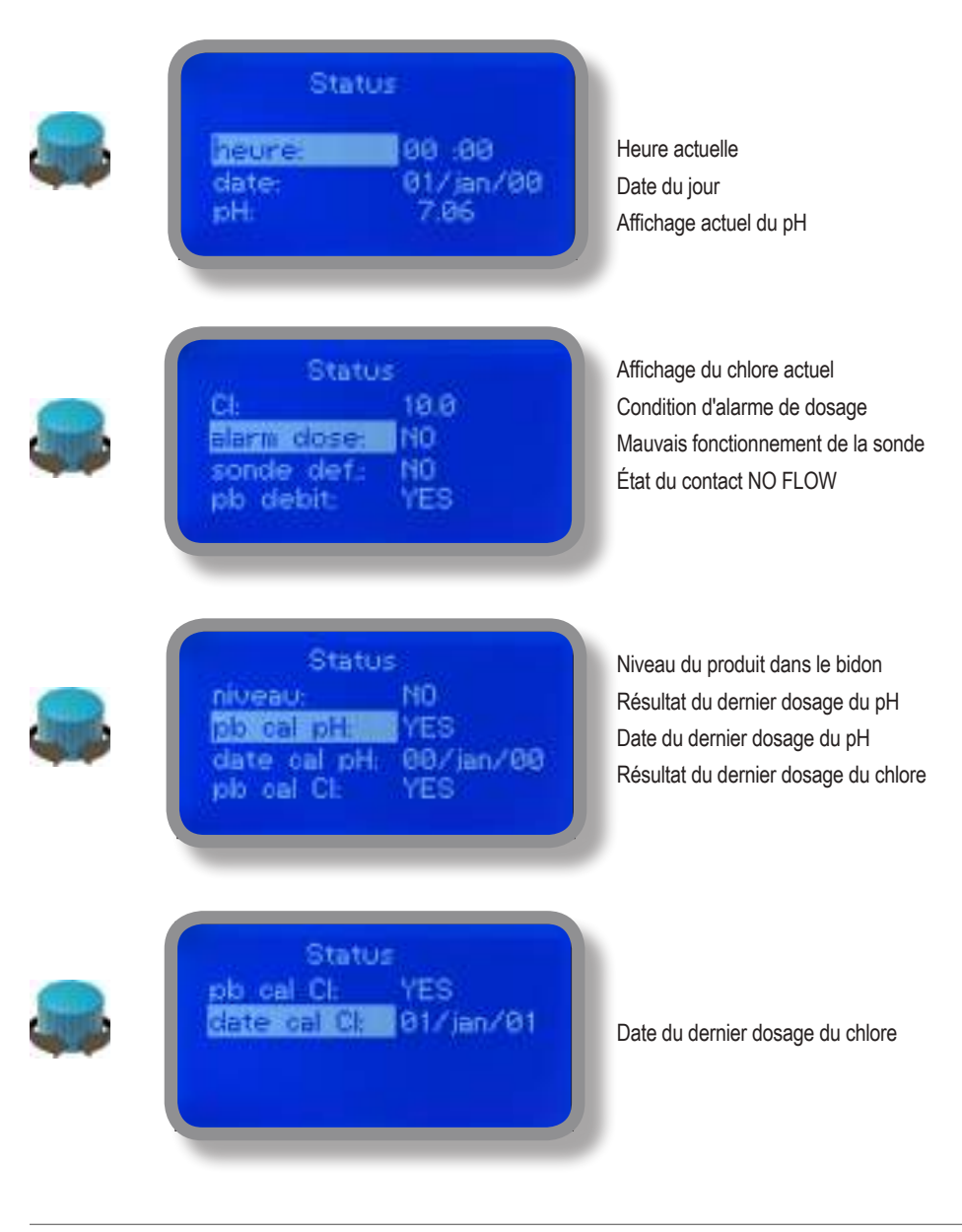

## 6. Mot de passe

Pour accéder au « Menu principal », presser le bouton de la page-écran principale et entrer le mot de passe. Au premier accès, le mot de passe à saisir est 0000 (configuration par défaut). Presser le bouton 5 fois de suite pour accéder au "Menu principal".

Autrement presser une fois le bouton et entrer le mot de passe. Sélectionner les chiffres en tournant le bouton.

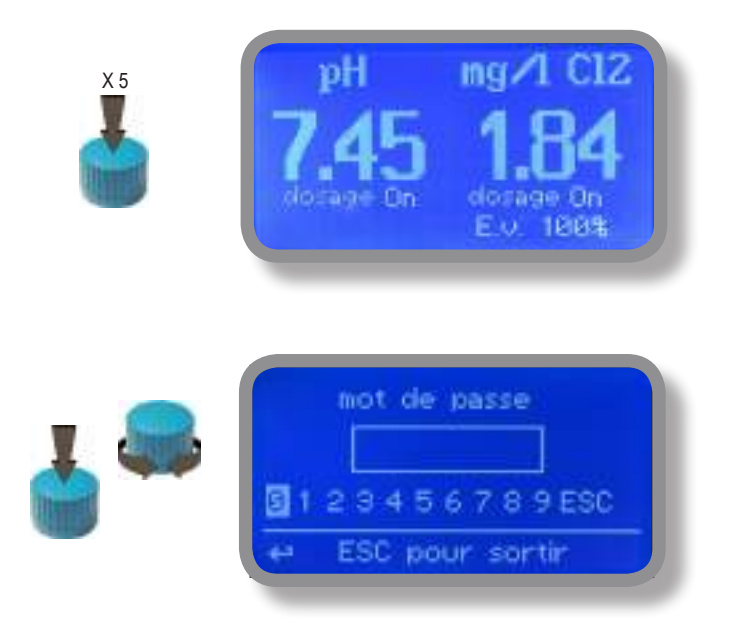

Pour configurer un nouveau mot de passe, sélectionner « Parametres » dans « Menu principal », mettre en surbrillance « Mot de passe », enclencher le bouton et saisir 4 chiffres. Sélectionner "EXIT" et répondre "OUI" pour sauvegarder. Maintenant, le nouveau mot de passe est activé.

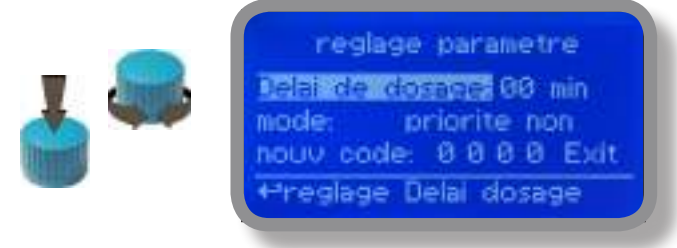

#### **Mot de passe oublié ?**

Veillez à ne pas oublier le mot de passe (si modifié). Le cas échéant, contacter le distributeur local pour la procédure de déverrouillage. En aucun cas le mot de passe n'est récupérable.

## 7. "Menu principal"

Pour accéder à "Menu principal", saisir le mot de passe (tel que décrit dans le chapitre précédent). Une fois dans "Menu principal", tourner le bouton pour faire défiler les différentes rubriques du menu.

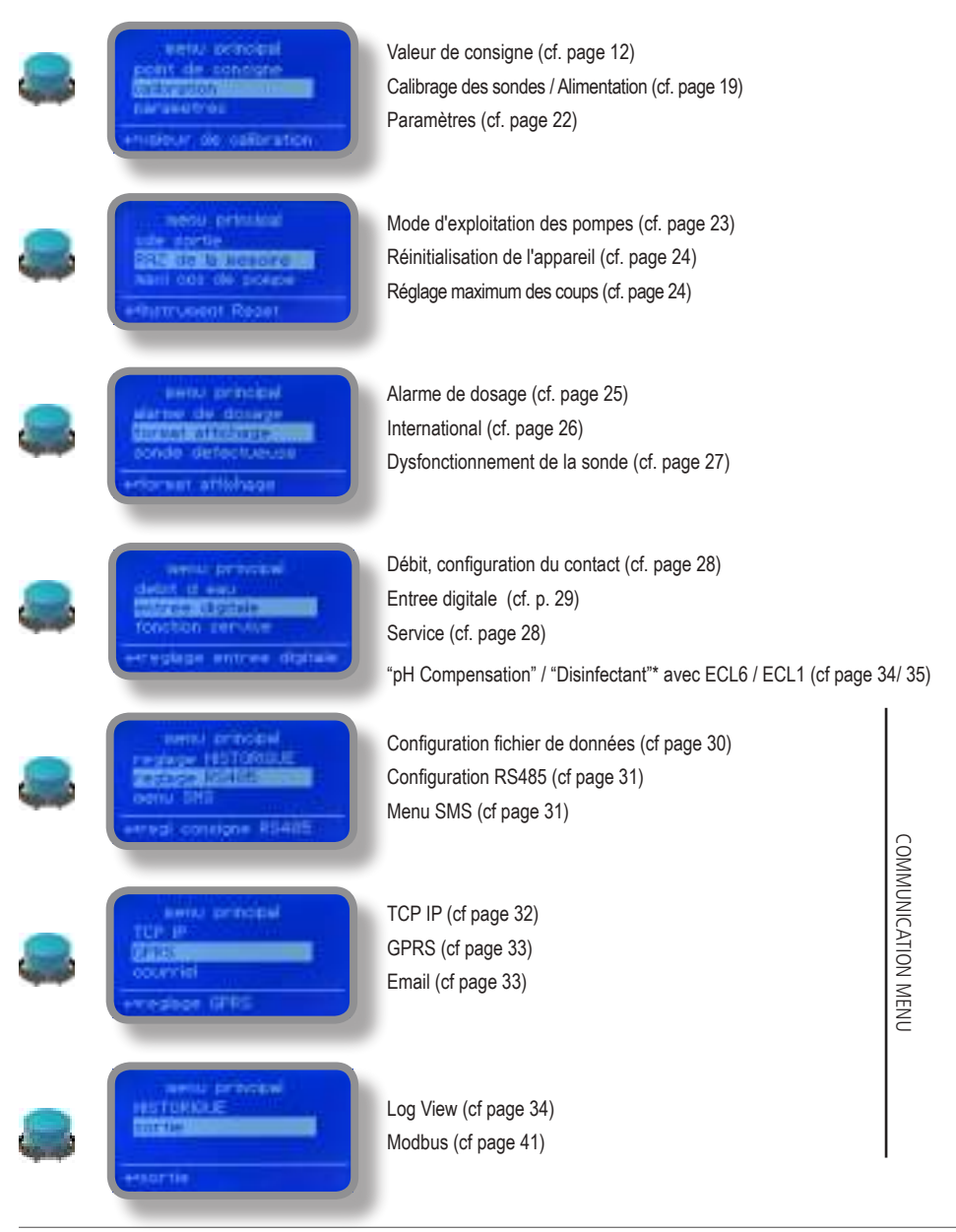

# 8. "Consigne", pH (On/Off)

La valeur du pH peut être configurée de façon à ce que la pompe dose le pH en utilisant 2 valeurs de consigne en **mode On/Off ou Proportionnel (%).**

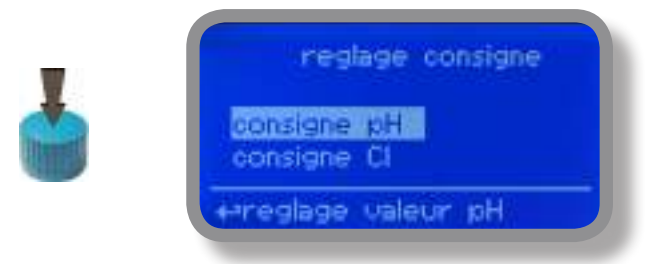

**Le mode de fonctionnement On/Off prévoit la configuration, dans l'appareil, de deux valeurs qui activent ou désactivent la pompe du pH. Pour sélectionner ce mode de fonctionnement, mettre en surbrillance "Working Mode" avec le curseur. Presser le bouton pour sélectionner.**

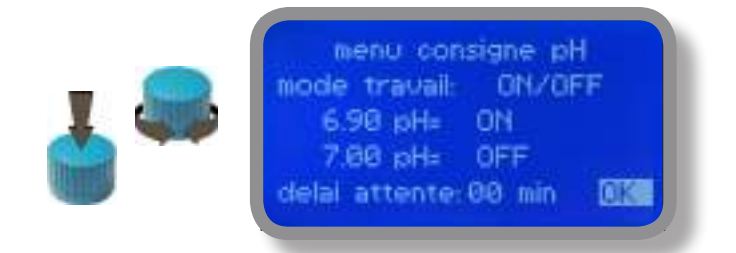

#### Mode **ON/OFF pour le dosage de SOLUTIONS ALCALINES**

Régler la valeur de pH sur 7.00 OFF et 6.90 ON.

L'appareil activera le régulateur de pH jusqu'à ce que la valeur affichée atteigne 7.00pH.

A 7.00pH, la pompe s'arrêtera jusqu'à ce que la valeur ne redescende à 6.90pH.

**Temps d'attente : en réglant une valeur autre que 0, la pompe dosera à 1 impulsion chaque minute configurée. Dans le cas contraire, elle fonctionnera à 100 % tel que programmé en Stroke Setting page 22**

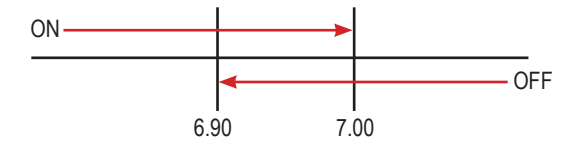

# 8. "Consigne", pH (On/Off)

#### **Mode ON/OFF pour le dosage de solutions ACIDES**

Configurer la valeur de pH sur 7.00 OFF et 7.10 ON.

L'appareil activera le régulateur de pH jusqu'à ce que la valeur affichée atteigne 7.00 pH.

A 7.00 pH, la pompe s'arrêtera jusqu'à ce que la valeur relevée soit remontée à 7.10 pH.

**Temps d'attente : en configurant une valeur autre que 0, la pompe dosera à 1 impulsion chaque minute configurée. Dans le cas contraire, elle fonctionnera à 100 % tel que programmé en Stroke Setting page 22**

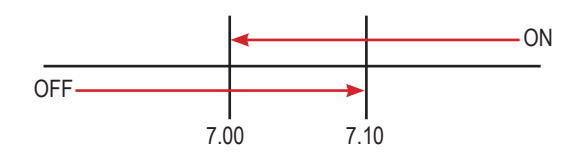

Pour terminer la procédure, sélectionner « OK » puis presser le bouton. L'appareil demandera s'il faut sauvegarder («Sauvegarder») les configurations. Presser « OUI » pour les sauvegarder ou « NON » pour ne pas les sauvegarder.

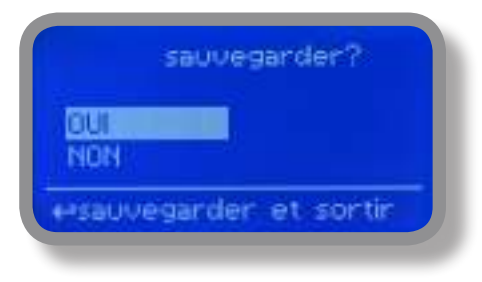

#### **RENSEIGNEMENTS COMPLÉMENTAIRES**

En chimie, une substance alcaline est une base, un composé ionique de métaux alcalins ou de métaux alcalinoterreux.

Il s'agit de puissants réducteurs qui réagissent violemment au contact de l'eau dont ils réduisent la teneur en hydrogène (ils produisent des ions hydroxyde (OH-) en cas de dissolution dans l'eau). L'adjectif alcalin vient de l'arabe al-qali, terme qui désignait la potasse, obtenue comme sous-produit de la combustion du bois. Étant donné que la potasse présente les caractéristiques d'une base, par convention, toutes les substances qui, comme la potasse, peuvent neutraliser les acides sont regroupées sous l'appellation « alcalins ». Aujourd'hui encore, ce terme désigne soit un métal du premier groupe dans le tableau périodique des éléments, soit un composé basique.

Selon la Théorie d'Arrhenius, un acide (souvent représenté par la formule générique HA [H+A-]) est une substance qui produit des ions H+ quand elle se dissout dans l'eau. Selon la définition plus moderne de Johannes Nicolaus Brønsted et Martin Lowry, un acide est une substance qui peut céder des ions H+ à une autre espèce chimique appelée base. La théorie de Brønsted-Lowry étend la définition de "base" à ces substances dont il n'est pas possible ou difficile d'évaluer le comportement dans l'eau, tel que cela se passe en fait dans la définition donnée par Arrhenius. Il introduit également le concept de complémentarité entre acide et base, étant donné que la base ne devient telle qu'en présence d'un élément auquel elle pourra prendre un ion H+, et vice et versa. Une réaction acide-base est donc la réaction d'une espèce chimique qui transfère des protons à une autre espèce capable de les recevoir. Dans cette réaction l'acide se transforme dans sa propre base conjuguée. Par conséquent, a été introduit le concept de complémentarité entre acide et base, étant donné que l'acide ne devient tel qu'en présence d'un élément auquel céder son propre ion H+, et que la base ne devient telle qu'en présence d'un élément duquel recevoir un ion H+. Une substance n'est donc ni acide ni basique dans l'absolu, mais seulement dans le cadre d'une réaction donnée.

Les réactions acide-base se distinguent donc des réactions d'oxydoréduction (ou Redox) où il existe par contre une variation de l'état d'oxydation d'au moins un des éléments impliqués dans la réaction.

# 8.1 "Consigne", pH (proportionnel)

La valeur du pH peut être configurée de façon à ce que la pompe dose le pH en utilisant 2 valeurs de consigne en **mode On/Off ou Proportionnel (%).**

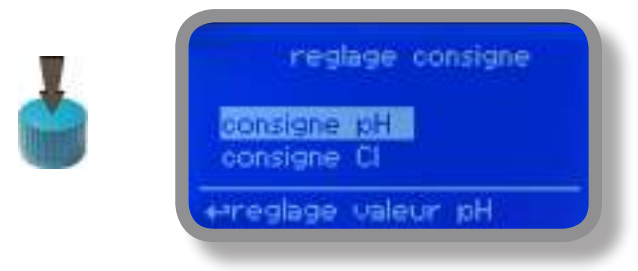

**Le mode Proportionnel prévoit la configuration, dans l'appareil, du taux de fonctionnement calculé entre deux valeurs qui activent ou désactivent la pompe du pH.** 

**Pour sélectionner ce mode de fonctionnement, mettre en surbrillance « Working Mode » à l'aide du curseur. Presser le bouton pour sélectionner.** 

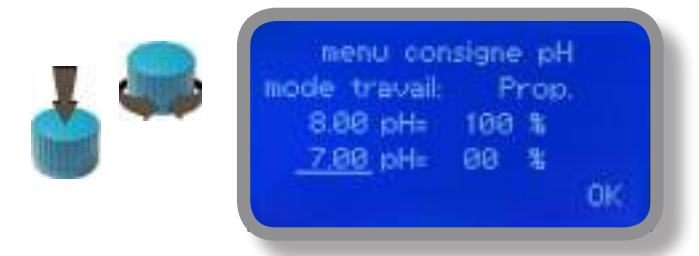

#### **MODE PROPORTIONNEL entre 7 pH (0 %) et 8 pH (100 %). [Stroke setting 180 impulsions]**

Avec ce mode de fonctionnement, la pompe pH sera activée en présence de valeurs supérieures à 8 pH avec une capacité de dosage maximum (180 impulsions), puis s'arrêtera en présence de valeurs inférieures à 7 pH. Pour les valeurs de 7.5 pH, la pompe s'activera avec une capacité de dosage égale à 90 impulsions. Le calcul se base sur la configurations des impulsions (voir page 22). Pour terminer la procédure, sélectionner « OK » puis presser le bouton. L'appareil demandera s'il faut sauvegarder («Sauvegarder») les configurations. Presser « OUI » pour sauvegarder ou « NON » pour ne pas sauvegarder.

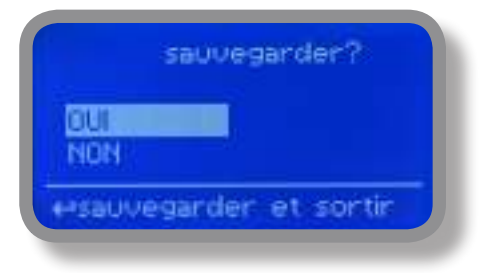

# 8.2 "Consigne", Cl (On/Off)

La valeur de lecture du Cl peut être configurée de façon à ce que la pompe dose le chlore en utilisant 2 valeurs de consigne en **modalité On/Off ou Proportionnelle (%).**

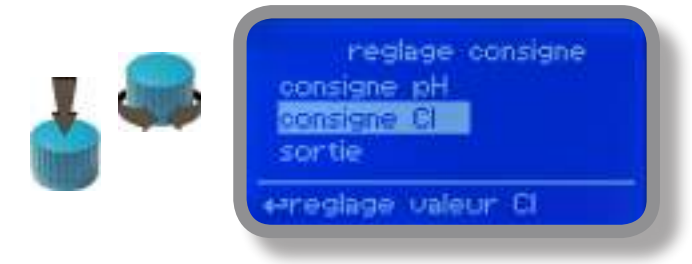

**Le mode de fonctionnement On/Off prévoit la configuration, dans l'appareil, de deux valeurs qui activent ou désactivent la pompe de chlore. Pour sélectionner ce mode de fonctionnement, mettre en surbrillance "Working Mode" avec le curseur. Presser le bouton pour sélectionner.**

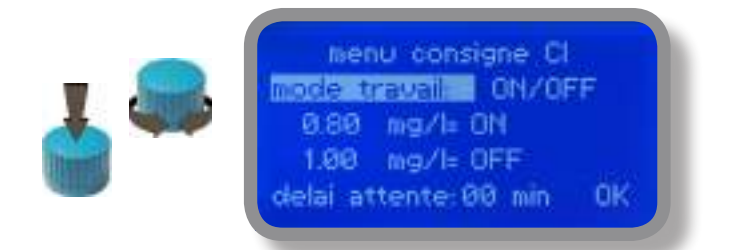

#### **Mode ON/OFF**

Configurer la valeur de Cl sur 0,80 mg/l ON et 1,00 mg/l OFF. L'écart entre les deux valeurs est appelé HYSTERESIS. L'appareil activera la pompe à chlore quand la valeur affichée baissera jusqu'à 0,80mg/l A 0,80mg/l, la pompe restera activée jusqu'à ce que la valeur affichée atteigne à nouveau 1,00 mg/l.

**Temps d'attente : en configurant une valeur autre que 0, la pompe dosera à 1 impulsion chaque minute configurée. Dans le cas contraire, elle fonctionnera à 100 % tel que programmé en Stroke Setting page 22**

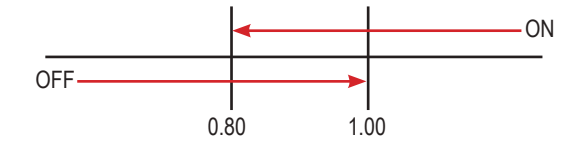

# 8.3 "Consigne", Cl (proportionnel)

La valeur de lecture du Cl peut être configurée de façon à ce que la pompe dose le chlore en utilisant 2 valeurs de consigne en **modalité On/Off ou Proportionnelle (%).**

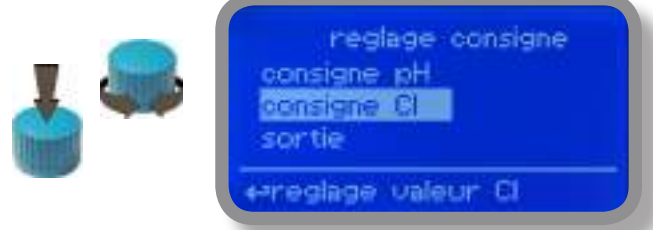

**Le mode Proportionnel prévoit la configuration, dans l'appareil, du taux de fonctionnement calculé entre deux valeurs qui activent ou désactivent la pompe à chlore.** 

**Pour sélectionner ce mode de fonctionnement, mettre en surbrillance « Working Mode » à l'aide du curseur. Presser le bouton pour sélectionner.** 

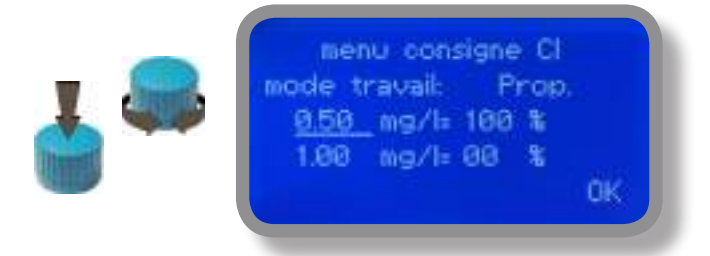

#### **MODE PROPORTIONNEL entre 1,00 Cl (0 %) et 0,50 Cl (100 %). [Stroke setting 180 impulsions]**

Avec ce mode de fonctionnement, la pompe à chlore sera activée en présence de valeurs inférieures à 0,50 mg/l avec une capacité de dosage maximum (180 impulsions), puis s'arrêtera en présence de valeurs supérieures à 1 mg/l. Pour les valeurs de 0.75 mg/l, la pompe sera activée avec une capacité de dosage égale à 90 impulsions. Le calcul se base sur la configuration des impulsions (voir page 22). Pour terminer la procédure, sélectionner « OK » puis presser le bouton. L'appareil demandera s'il faut sauvegarder («Sauvegarder») les configurations. Presser « OUI » pour sauvegarder ou « NON » pour ne pas sauvegarder.

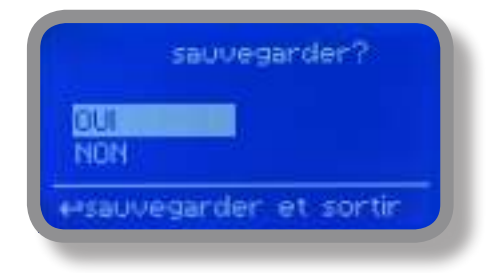

## 8.5 "Consigne", EV (on/off) - pour la version électrovanne

La valeur de lecture du Cl peut être configurée de façon à ce que la sortie EV le chlore en utilisant 2 valeurs de consigne en **modalité On/Off ou Proportionnelle (%).**

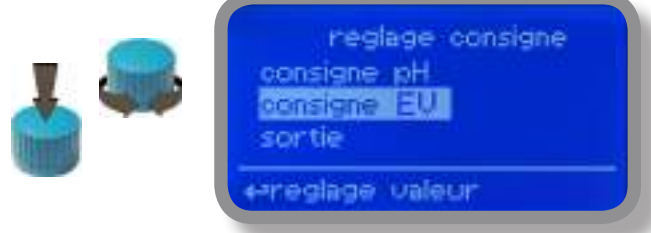

**Le mode de fonctionnement On/Off prévoit la configuration, dans l'appareil, de deux valeurs qui activent ou désactivent la sortie EV de chlore. Pour sélectionner ce mode de fonctionnement, mettre en surbrillance "Working Mode" avec le curseur. Presser le bouton pour sélectionner.**

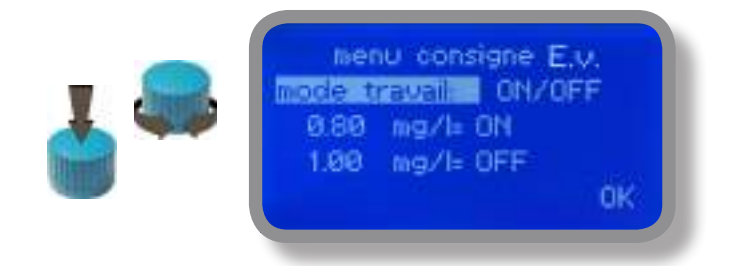

#### **Mode ON/OFF**

Configurer la valeur de Cl sur 0,80 mg/l ON et 1,00 mg/l OFF. L'écart entre les deux valeurs est appelé HYSTERESIS. L'appareil activera la sortie EV de chlore quand la valeur affichée baissera jusqu'à 0,80mg/l A 0,80mg/l, la sortie restera activée jusqu'à ce que la valeur affichée atteigne à nouveau 1,00 mg/l.

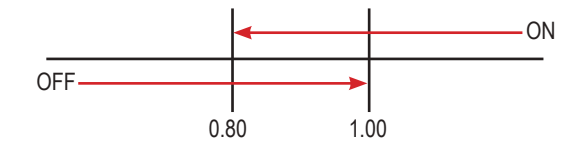

## 8.6 "Consigne", EV (proportionnel) - pour la version électrovanne

La valeur de lecture du CI peut être configurée de façon à ce que la sortie EV le chlore en utilisant 2 valeurs de consigne en **modalité On/Off ou Proportionnelle (%).**

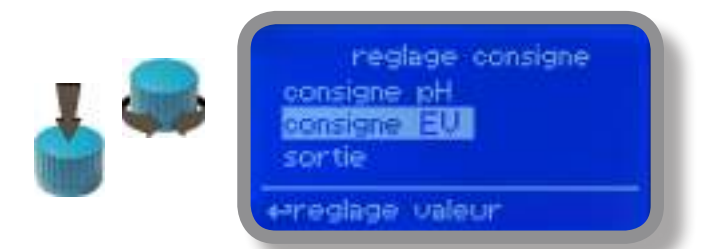

**Le mode Proportionnel prévoit la configuration, dans l'appareil, du taux de fonctionnement calculé entre deux valeurs qui activent ou désactivent la sortie EV de chlore. Pour sélectionner ce mode de fonctionnement, mettre en surbrillance « Working Mode » à l'aide du curseur. Presser le bouton pour sélectionner.** 

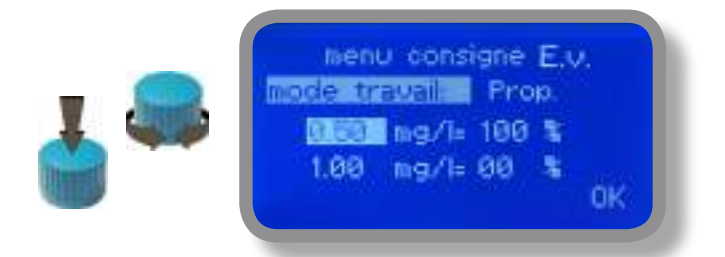

#### **MODE PROPORTIONNEL entre 1,00 Cl (0 %) et 0,50 Cl (100 %).**

Avec ce mode de fonctionnement, la sortie EV sera activée en présence de valeurs inférieures à 0,50 mg/l, puis s'arrêtera en présence de valeurs supérieures à 1 mg/l.

Pour terminer la procédure, sélectionner « OK » puis presser le bouton. L'appareil demandera s'il faut sauvegarder («Sauvegarder») les configurations. Presser « OUI » pour sauvegarder ou « NON » pour ne pas sauvegarder.

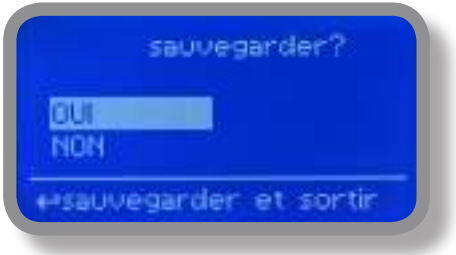

## 9. "Probe Calibration", pH - Etalonnage sonde, pH

L'étalonnage de la sonde pH doit être effectué en deux points (P1 et P2), nécessitant de ce fait deux solutions tampon. Les solutions tampon configurées par défault sont pH 4.00 et pH 7.00. Du menu "pH compensation" la valeur de pH relevée peut être compensée à 30° C. Du menu "Menu Calibration" sélectionner "pH probe".

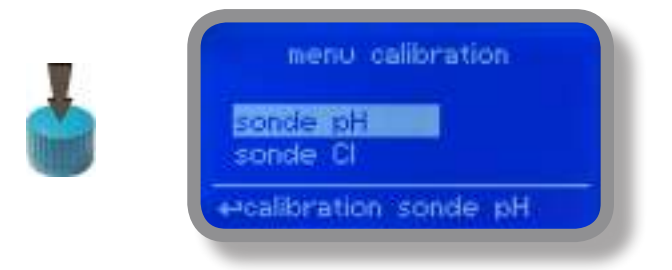

Dans l'exemple ci-dessous, la lecture du pH sera réglée en utilisant les solutions tampon de défault

**Attention : cette procédure suppose que l'appareil est correctement configuré et qu'il est raccordé à une sonde pH en parfait état. Dans le cas contraire, les résultats pourraient ne pas être fiables.**

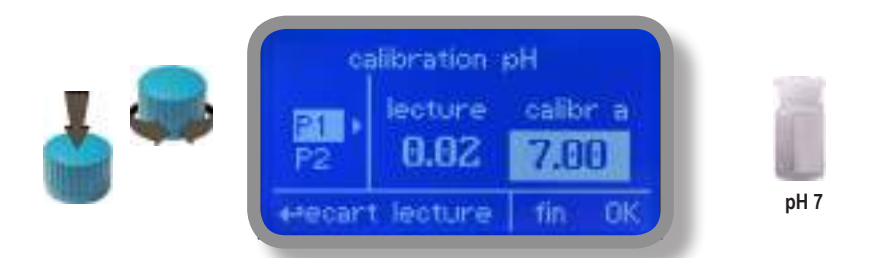

#### **Etalonnage du 1er point (P1).**

À l'intérieur du menu « Calibration pH », sélectionner « P1 » puis presser le bouton pour entrer dans le premier point à étalonner. Préparer la solution tampon 7.00 pH dans laquelle sera plongé le capteur de la sonde. Attendre que la valeur relevée soit devenue stable et dans le champ "Calibr. a" tourner le bouton pour entrer la valeur de la solution tampon. Pour terminer la procédure, porter le curseur sur « OK » puis presser pour passer à l'étape suivante.

**Attention : la valeur de la solution tampon peut subir des variations si la température ambiante différe de 20° C.**  Lire l'étiquette de la solution tampon pour plus de renseignements. Le cas échéant, la valeur « pH Default » doit **être modifiée.**

## 9. "Probe Calibration", pH - Etalonnage sonde, pH

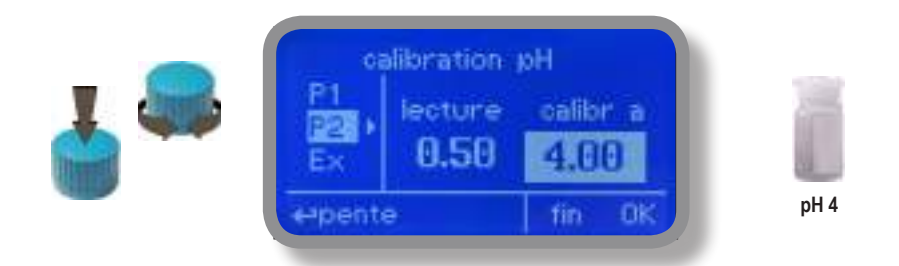

#### **Etalonnage du 2nd point (P2).**

À l'intérieur du menu « Calibration pH », sélectionner « P2 » puis presser le bouton pour entrer dans le second point à étalonner. Préparer la solution tampon 4.00pH dans laquelle sera plongé le capteur de la sonde. Attendre que la valeur relevée soit devenue stable et dans le champ "Calibr. a" tourner le bouton pour entrer la valeur de la solution tampon.

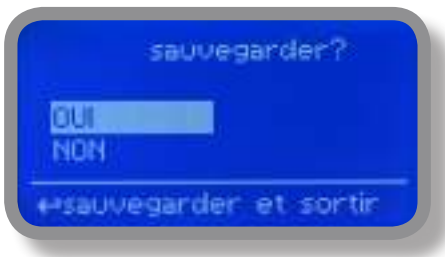

Pour terminer la procédure, sélectionner « OK » puis presser le bouton. L'appareil demandera s'il faut sauvegarder («Sauvegarder») les configurations. Presser "OUI" pour les sauvegarder ou «NON» pour ne pas les sauvegarder.

**Attention : la valeur de la solution tampon peut subir des variations si la température ambiante différe de 20° C. Lire l'étiquette de la solution tampon pour plus de renseignements. Le cas échéant, la valeur « pH Default » doit être modifiée.**

## 9.1. "Probe Calibration", Cl - Etalonnage sonde, Cl

Le dosage du chlore requiert la sélection de la sonde, l'étalonnage du point Zéro (P1) et du second point (P2). Du menu "Menu Calibration" sélectionner "Cl probe". Avant calibrez la sonde de chlore, choissez si activez ou désactivez la compensation de pH.

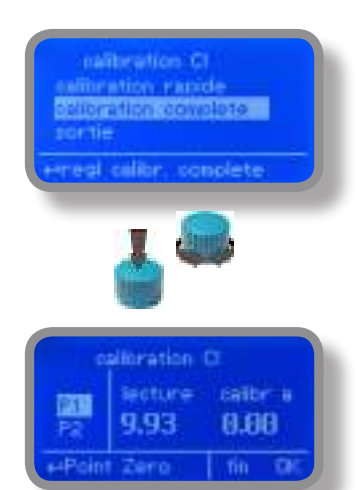

Si isntrument a MDCL1 module de sonde installée, le calibrage peut être effectué en suivant ces deux modes:

Il faut choisir ""calibrtion complete" (CALIBRAGE COMPLET) au premier démarrage de l'instrument ou quand on utilise une nouvelle sonde pour la première fois. Cette procédure utilise deux points de référence : P1 (Zéro) et P2 (Deuxième point)

Il faut choisir "calibration rapide" (CALIBRAGE RAPIDE) pour le calibrage mensuel. Avec cette procédure on a besoin de calibrer seulement le P2 (Deuxième point)

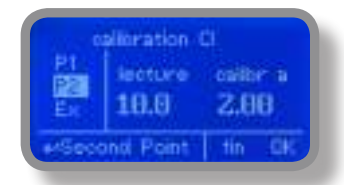

**Attention : cette procédure suppose que l'appareil est correctement configuré, qu'il est raccordé à une sonde de chlore en parfait état et qu'il est monté sur le système. La mesure doit etre prise en utilisant l'eau de l'installation. Autrement, les résultats pourraient ne pas être fiables.**

#### **Etalonnage du point Zéro (P1).**

Dans le menu "Cl calibration", porter le curseur sur "P1" et le sélectionner pour entrer dans la procédure d'étalonnage. Pour obtenir un étalonnage adéquat, procéder comme suit :

- installer un "filtre au charbon actif" dans le support de sonde. (pas nécessaire pour ECL6)
- faire couler l'eau dans le support de sonde 30 minutes. (fermer le débit d'eau à ECL6)
- presser le bouton avec le curseur positionné sur "Calibr. a".
- retirer le filtre. (pas nécessaire pour ECL6)

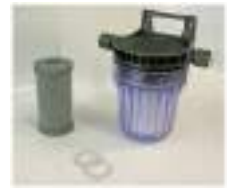

Système de filtre au charbon actif

#### **Etalonnage du 2nd point (P2).**

Porter le curseur sur "P2" et le sélectionner pour entrer dans la procédure d'étalonnage. Pour obtenir un calibrage adéquat, utiliser un photomètre ou un testeur DPD pour mesurer le chlore dans le circuit. Entrer la valeur relevée dans le champ "Calibr. a".

Pour terminer la procédure, porter le curseur sur "OK" puis presser pour sauvegarder ou ne pas sauvegarder les données.

Si une erreur se produit pendant l'étalonnage, l'appareil le signalera avec un message et demandera l'exécution d'un nouvel étalonnage. Annuler les réglages actuels ou rétablir les valeurs par défaut.

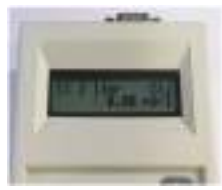

Photomètre

## 10. "Parametres" - Paramètres

Dans le « Menu Principal », choisir « Parametres ». De ce menu il est possible de :

- différer le départ du dosage des pompes (60 minutes max.) ;

- configurer une priorité de démarrage pour la pompe pH par rapport à la pompe à chlore ;

- changer le mot de passe par défaut.

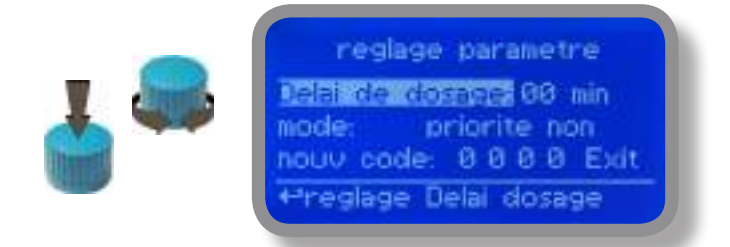

#### **Delai de dosage.**

Porter le curseur sur "Delai de dosage" puis presser pour sélectionner. Choisir une valeur comprise entre 0 (désactivée) et 60 minutes (retard maximum configurable). ICette fonction peut être utilisée pour différer le démarrage des pompes. Le démarrage différé s'active à la mise en marche de l'appareil ou après rétablissement suite à une alarme "NO FLOW".

#### **Mode.**

Porter le curseur sur "Mode" puis presser pour sélectionner. Si le dosage concerne les deux pompes, il est possible de configurer une priorité de démarrage pour la pompe pH par rapport à la pompe à chlore. Sélectionner "pH priority" pour activer cette option. La pompe à chlore commencera le dosage au moment où la pompe pH terminera le sien.

#### **Mot de passe (nouveau Pcode).**

Voir page 10.

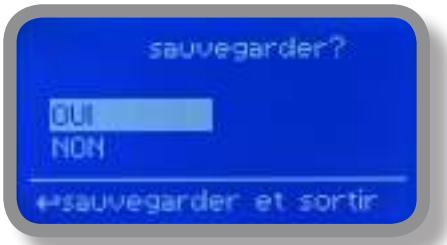

Pour terminer la procédure, sélectionner « OK » puis presser le bouton. L'appareil demandera s'il faut sauvegarder («Sauvegarder») les configurations. Presser "OUI" pour les sauvegarder ou «NON» pour ne pas les sauvegarder.

## 11. Dosage pompe

Dans "Menu Principal", choisir "cde sortie". Ce menu permet de configurer l'exploitation manuelle de la pompe sur une période préétablie.

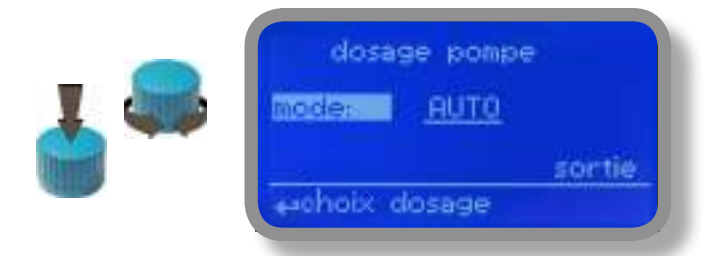

Amener le curseur sur "Mode" et appuyer pour sélectionner. Choisir "Man. Pump1" pour la pompe pH ou "Man. Pump2" pour la pompe du Chlore.

Enclencher le bouton pour amener le curseur sur le champ "temps». Configurer une durée comprise entre 0 (pompe désactivée) et 199 minutes. Amener le curseur sur "Sortie" et enclencher le bouton.

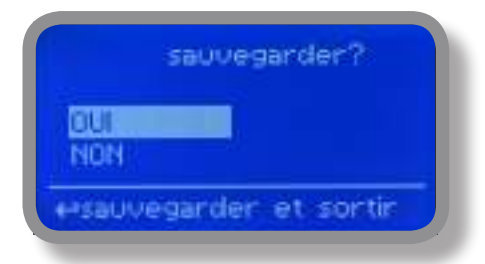

Choisir "OUI" pour enregistrer. Quitter le menu. L'écran principal affichera un compte à rebours pour la pompe sélectionnée (à gauche pour la pompe pH, à droite pour la pompe du Redox). Pour bloquer le compte à rebours, revenir au menu "Pump activity" et sélectionner "ON" comme mode de fonctionnement ou bien attendre la fin du décompte. *Cette fonction peut être utilisée pour l'amorçage.*

## 12. Réinitialisation de l'appareil

Pour rétablir les valeurs par défaut de l'appareil (y compris le mot de passe), enclencher le bouton à l'intérieur du menu "Remise a zero" et afficher "ON". Appuyer à nouveau, se déplacer sur "OK" et enclencher pour valider.

Le message "CHECKSUM ERROR" (erreur somme de contrôle) apparaît. Enclencher le bouton pour revenir au menu principal "Menu Principal". Se déplacer sur "Sortie" et enclencher.

L'appareil a rechargé les valeurs d'usine. Il convient maintenant de réitérer toutes les procédures de calibrage et de programmation des paramètres.

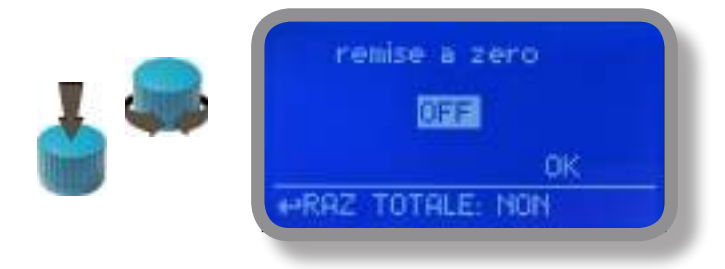

## 13. Réglage maxi dosage cc

Les pompes pour pH et Redox peuvent être réglées de facon à fonctionner avec un nombre maximum de coups. COUPS : nombre total d'injections/minute effectuées par la pompe doseuse.

A l'aide du bouton, sélectionner une valeur pour l'une des pompes ou pour les deux et se déplacer sur "Sortie". Pour terminer la procédure, sélectionner "OK" et enclencher le bouton. L'appareil invitera à enregistrer («sauvegarder») les réglages. Appuyer sur "OUI" ou sur «NON» pour effectuer ou non l'enregistrement.

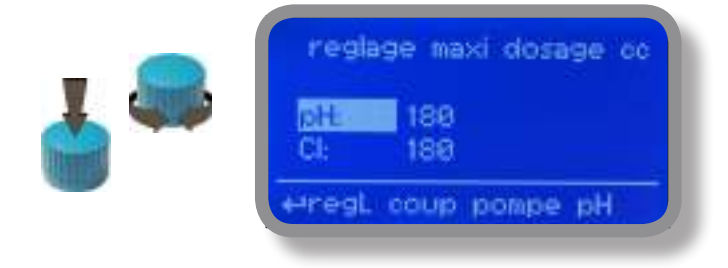

**ATTENTION : la capacité de dosage de la pompe repose sur 180 coups par minute.** 

## 14. "Dosing Alarm" - Alarme dosage

A utiliser pour définir une durée maximale pendant laquelle les pompes doivent avoir atteint la valeur de consigne. Si, une fois cette durée terminée, les pompes continuent à doser, il est possible de les arrêter ou bien de faire apparaître un message d'alarme à partir de ce menu. Il est possible de désactiver cette fonction en sélectionnant "OFF" à la place des minutes. L'alarme dosage peut être configurée pour une seule pompe ou pour les deux.

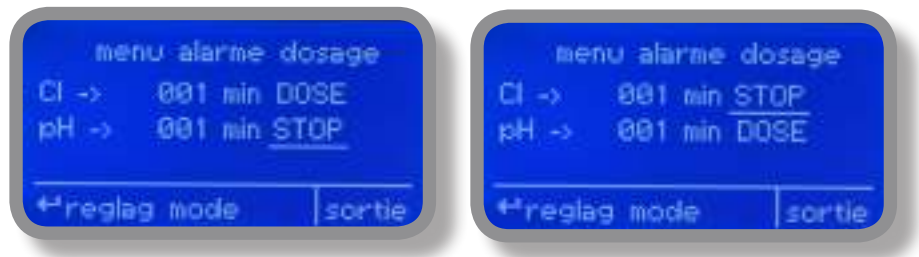

#### EXEMPLE :

Configurer l'arrêt de la pompe à chlore à la fin du temps programmé si la valeur de consigne n'a pas été atteinte. Presser le bouton, configurer la durée, se porter sur le champ « DOSE » / « STOP » et choisir « STOP ». La durée peut être programmée entre 0 et 100 minutes. A la fin de l'opération, porter le curseur sur EXIT puis presser le bouton.

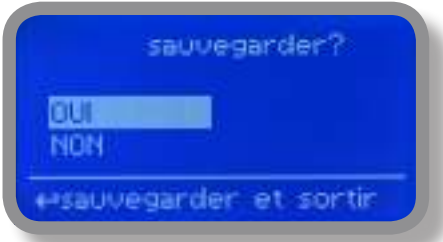

Pour terminer la procédure, sélectionner « OK » puis presser le bouton. L'appareil demandera s'il faut sauvegarder («Sauvegarder») les configurations. Presser "OUI" pour les sauvegarder ou «NON» pour ne pas les sauvegarder.

# 15. Format affichage

Ce menu permet de configurer les paramètres internationaux pour :

- le format heure/date (Europe IS ou Etats-Unis) ;
- l'heure,
- la date.
- langue

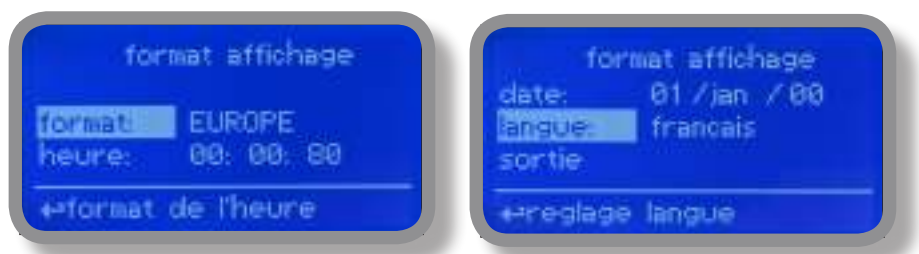

#### Format.

Cette option modifie le format heure/date (Europe ou Etats-Unis). Consulter le tableau pour les différences.

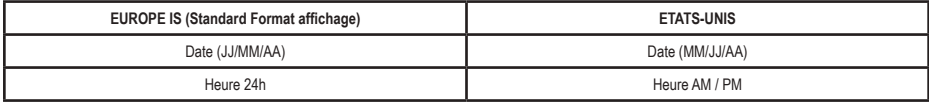

#### **Heure.**

Configurer l'heure locale à travers cette option.

#### **Date.**

Configurer la date à travers cette option.

#### **Langue.**

Configurer la langue (english / french).

Au terme de l'opération, amener le curseur sur Sortie.

Pour terminer la procédure, sélectionner "OK" et enclencher le bouton. L'appareil invitera à enregistrer («sauvegarder») les réglages. Appuyer sur "OUI" ou sur «NON» pour effectuer ou non l'enregistrement.

## 16. "Probe Failure" - Mauvais fonctionnement de la sonde

Ce menu permet de régler une durée de contrôle pour la sonde. Si la valeur de lecture de la sonde reste fixe pendant la durée programmée, la sonde est probablement endommagée.

Ce menu permet d'arrêter les pompes ou bien de faire apparaître un message d'alarme (probe failure). Il est possible de désactiver cette fonction en sélectionnant "OFF" à la place des minutes. L'alarme peut être configurée pour une seule pompe ou pour les deux.

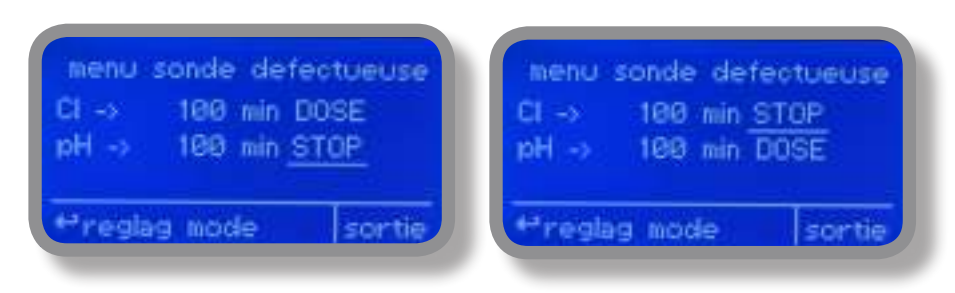

#### EXEMPLE :

Configurer l'arrêt de la pompe à chlore à la fin du temps programmé si la valeur lue par la sonde n'a pas changé. Presser le bouton, configurer la durée, se porter sur le champ « DOSE » / « STOP » et choisir « STOP ». La durée peut être programmée entre 100 et 254 minutes. A la fin de l'opération, porter le curseur sur EXIT puis presser le bouton.

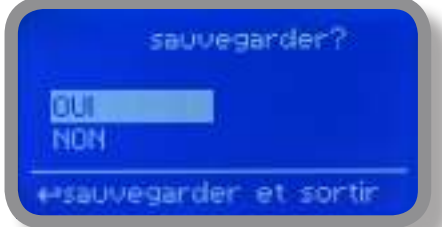

Pour terminer la procédure, sélectionner « OK » puis presser le bouton. L'appareil demandera s'il faut sauvegarder («Sauvegarder») les configurations. Presser "OUI" pour les sauvegarder ou «NON» pour ne pas les sauvegarder.

## 17. Detection debit eau

Le contact (connexions page 4) peut être activé pour interrompre la procédure de dosage en utilisant un contact de type N.O. (contact normalement ouvert) ou N.F. (contact normalement fermé). Tourner le bouton pour sélectionner le type de fonctionnement le plus approprié : « DESACTIVE », « INVERSE » (contact N.O.) ou « DIRECT » (contact N.F.). Le contact FLOW peut interrompre la procédure de dosage, notamment au bout d'un intervalle de temps donné à partir de la fermeture (ou de l'ouverture) du contact. Pour programmer l'intervalle de temps, tourner le bouton sur « Time:00 min », presser et tourner pour modifier l'intervalle (de 0 à 99 minutes). Presser de nouveau pour valider la programmation.

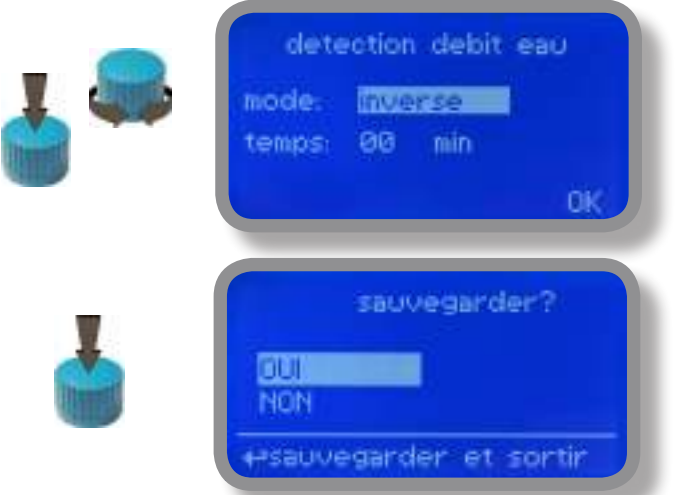

Pour terminer la procédure, sélectionner « OK » et enclencher le bouton. L'appareil invitera à enregistrer (« Sauvegarder ») les réglages. Appuyer sur « OUI » ou sur « NON » pour effectuer ou non l'enregistrement.

## 18. Fonction service

Ce menu de contrôle n'est pas modifiable et montre l'affichage actuel de la sonde « sondes reading live ». Appuyer sur « ESC » pour quitter le menu.

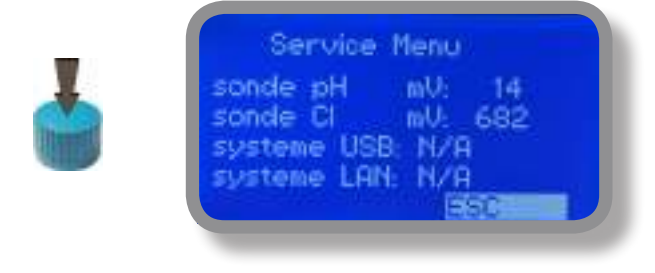

# 19. "Digital Inputs"

Cette fonction place le type de contact pour chaque entrée numérique. Le type de contact peut être placé comme N.O. (contact normalement ouvert) ou N.C. (contact normalement fermé).

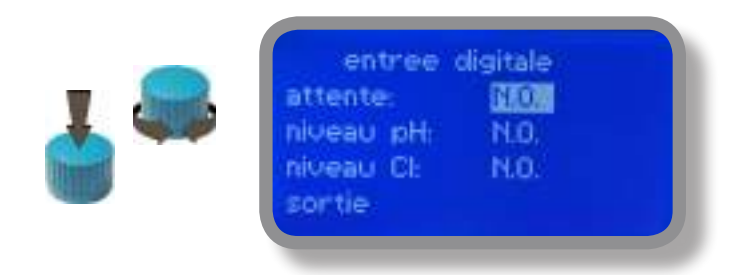

Pour terminer la procédure, sélectionner « OK » et enclencher le bouton. L'appareil invitera à enregistrer (« Save ») les réglages. Appuyer sur « OUI » ou sur « NON » pour effectuer ou non l'enregistrement.

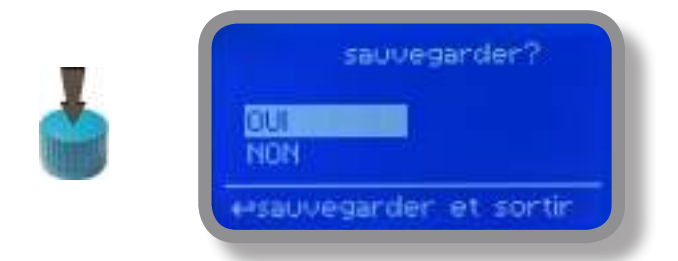

# 20. Log fonction

Cette fonction, lorsqu'elle est activée, permet d'enregistrer les activités de l'instrument (date, heure, température, alarmes, uS, totaliseur, sorties) pour une durée établie (Chaque) à partir d'une heure déterminée (Heure). Régler la date / heure avant d'activer log - Si ce n'est pas alimenté pendant de 30 jours, l'instrument réinitialiser la date et l'heure

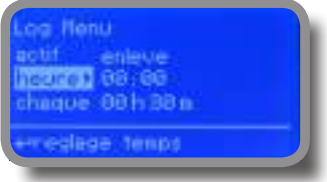

Sélectionner « DISABLE », tourner le bouton de commande et choisir « ENABLE ». Configurer :

Heure : l'heure de début de l'enregistrement (log) des événements (format 23 h et 59 min)

Chaque : fréquence d'enregistrement (log) des événements (format 23 h et 59 min)

Remarque : Une gestion avancée de l'enregistrement des événements (archivage, graphiques et impression) est possible en utilisant le logiciel de communication « ERMES » pour PC.

Reportez-vous au manuel « ERMES Communication Software » pour l'installation et la configuration du logiciel.

## 21. "Historique" - Visualization log

Pour visualiser les activités de l'instrument sélectionner «Historique».

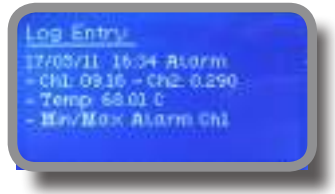

**Régler la date / heure avant d'activer log - Si ce n'est pas alimenté pendant de 30 jours, l'instrument réinitialiser la date et l'heure**

# 22. Communication RS485

Pour pouvoir insérer l'instrument à l'intérieur d'un réseau RS485, il faut attribuer un ID NUMBER (numéro d'identifiant) univoque et un ID name (ex. nom de l'installation). Pour configurer l'ID (entre 1 et 30), sélectionner « ID CHECK ». Puis configurer le numéro d'identifiant. Pour ce faire, tourner le bouton de commande et placer le curseur sur « CHECK ». Presser le bouton de commande et sélectionner « OUI » afin de vérifier que le numéro entré soit libre et qu'il n'ait pas été attribué à un autre instrument du même réseau. Attendre que le message « ID OK » soit visualisé sur l'afficheur. Valider le réglage en sélectionnant « Sortie ». Si plusieurs instruments sont connectés, l'ID en cours d'utilisation ne sera plus disponible (le message « ID conflict » apparaîtra sur l'afficheur).

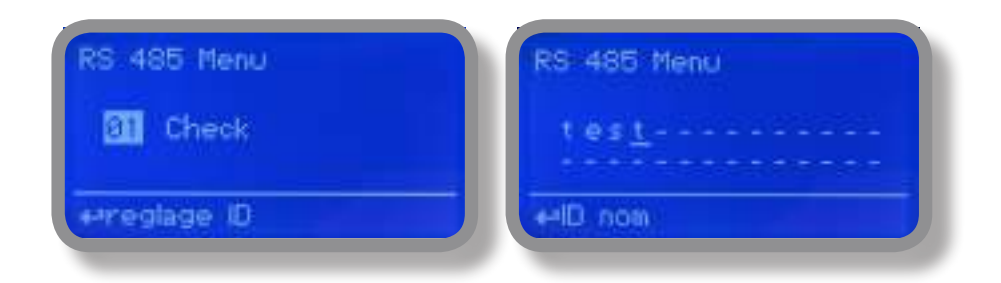

## 23. "SMS Menu"

L'instrument équipé du module GSM en option peut créer des messages SMS vers un maximum de 3 numéros de téléphone. Les options que l'on peut configurer sont les suivantes :

#### **SMS1 / SMS2 /SMS3.**

Utiliser le bouton de commande pour entrer les numéros de portable qui recevront les messages SMS d'alarme. Les numéros de SMS doivent être réglés selon le format local. Par exemple : 3391349134. Les espaces vides ('- -') ne sont pas pris en compte.Il est possible d'activer l'envoi de messages pour chaque rubrique figurant dans le sous-menu « Msg Actif » en réglant sur « ON » la rubrique choisie.

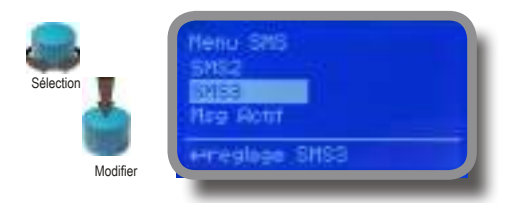

- Afin d'éviter des MESSAGES NON SOUHAITÉS, régler avec attention ce menu ATTENTION : L'ENVOI DE SMS POURRAIT NE PAS ÊTRE GRATUIT. LA CIRCULATION DES DONNÉES VIA SMS, RÉGULÉE PAR L'OPÉRATEUR DE RÉSEAU, POURRAIT ÊTRE PAYANTE

# 24. "TCP/IP" - ETHERNET / LAN

L'instrument peut être géré à distance à l'aide d'une connexion ETHERNET standard (sur demande). Cette configuration requiert une adresse IP statique ou dynamique et un câble Ethernet CAT5. La rapidité de connexion, selon le réseau utilisé, est de 10/100 Mbps. Contacter l'administrateur réseau pour obtenir l'adresse IP et les données MASQUE RESEAU. Entrer les paramètres, déplacer le curseur sur « Sauvegarder » pour les mettre en mémoire, puis sur « OUI » et presser le bouton de commande pour sauvegarder et activer la configuration.

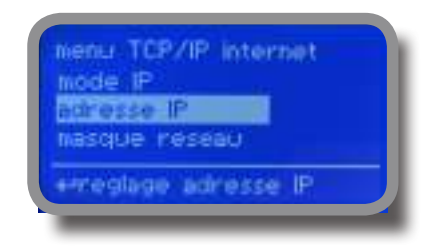

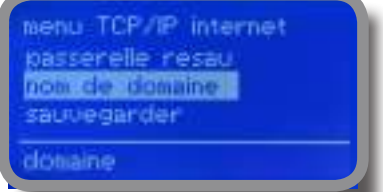

Reportez-vous au manuel « ERMES Communication Software » pour l'installation et la configuration du logiciel.

En fonction de votre réseau de configuration, choisissez le type de configuration « Dynamic » (L'instrument recevra automatiquement les paramètres de réseau) ou « Static » (saisie manuelle des données).

#### **Informations complémentaires : Adresse IP statique et adresse IP dynamique.**

Le Dynamic Host Configuration Protocol (DHCP) (protocole de configuration dynamique des adresses) est un protocole qui permet aux dispositifs de réseau de recevoir la configuration IP nécessaire pour pouvoir opérer sur un réseau basé sur le protocole IP.

Dans un réseau basé sur le protocole IP, chaque ordinateur a besoin d'une adresse IP, qui doit appartenir au sous-réseau auquel il est connecté et qui est unique, c'est-à-dire qu'aucun autre ordinateur n'utilise déjà cette adresse.

La tâche d'attribuer manuellement les adresses IP aux ordinateurs constitue une charge importante pour les administrateurs réseau, notamment dans des réseaux de grandes dimensions ou lorsque de nombreux ordinateurs se connectent en alternance uniquement à des heures ou des jours déterminés. De plus, en raison de l'augmentation des ordinateurs connectés à Internet, les adresses IPv4 (actuellement utilisées dans le monde entier dans la quasi-totalité des réseaux) ont commencé à manquer, diminuant la disponibilité des IP fixes.

DHCP est surtout utilisé dans les réseaux locaux, en particulier avec Ethernet. Dans d'autres contextes, des fonctions similaires sont exécutées au sein du protocole PPP.

Le protocole DHCP est également utilisé pour attribuer automatiquement à l'ordinateur différents paramètres nécessaires à son bon fonctionnement sur le réseau auquel il est connecté. Parmi les plus courants, outre l'attribution dynamique de l'adresse IP, on peut citer :

- Masque de sous-réseau

- Gateway par défaut

- Adresses des serveurs DNS

- Nom de domaine DNS par défaut

Ces paramètres peuvent être entrés manuellement si vous disposez d'une adresse IP statique avec DHCP manuel.

# 25. "GPRS" - Mobile option

L'instrument peut être géré à distance via le modem GPRS en option.

Avant d'activer ce Fonction service, vérifiez les points suivants :

- l'antenne ne doit pas être parasitée par des objets métalliques ou située à proximité de sources de nuisances électromagnétiques.
- la distance entre l'antenne et le « L'instrument » ne doit pas dépasser les limites de la longueur du câble (environ 2 mètres) ;
- le câble ne doit pas être écrasé dans les portes/fenêtres ;
- vérifiez que la SIM est bien insérée dans le modem du « L'instrument », qu'elle fonctionne et que l'opérateur est présent.

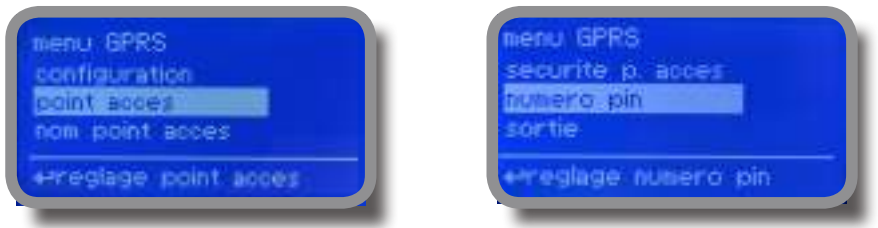

Reportez-vous au manuel « ERMES Communication Software » pour l'installation et la configuration du logiciel.

Il est possible de régler l'instrument de manière qu'il se configure automatiquement. Sélectionner « AUTOMATIC » dans le menu « Configuration ». En alternative, il est possible d'entrer manuellement les paramètres suivants : l'APN (access point name), l'identifiant et le mot de passe pour l'accès au réseau de l'opérateur et le numéro de téléphone de la SIM.

> ATTENTION : L'ENVOI DE SMS POURRAIT NE PAS ÊTRE GRATUIT. LA CIRCULATION DES DONNÉES VIA SMS, RÉGULÉE PAR L'OPÉRATEUR DE RÉSEAU, POURRAIT ÊTRE PAYANTE

# 26. "Courriel" - Email Configuration

Si le module Ethernet ou le modem GPRS sont installés, l'instrument peut envoyer des emails d'alarme. Dans le menu « Email » il est possible d'entrer jusqu'à 2 adresses de courrier électronique qui recevront les alarmes configurées dans le sous-menu « Msg Actif » du menu « GSM ».

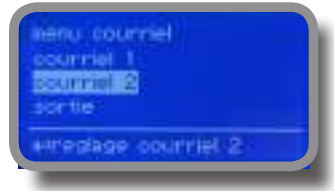

#### **nformations complémentaires : APN**

- L'Access Point Name ou APN correspond au nom d'un point d'accès pour les réseaux GPRS ou UMTS. Un point d'accès est :
- un réseau Internet auquel un dispositif mobile peut se connecter
- un point de configuration utilisé pour la connexion
- une option spécifique configurable sur un téléphone portable

Les APN peuvent être différents et être utilisés dans les réseaux publics ou privés. Par exemple : ibox.tim.it ; web.omnitel.it ; internet.wind ; tre.it Une fois le dispositif connecté, il utilisera le Fonction service DNS pour résoudre le processus d'appel de l'APN, qui restituera l'adresse IP réelle du point d'accès.

# 27. MDCL1 probe module

Dans la partie supérieure de la carte mère, on trouve les deux connecteurs pour l'installation des modules des sondes. Sur demande, ces modules peuvent être installés par le constructeur. Pour une installation correcte des sondes, contrôler les modules installés et effectuer les connexions requises.

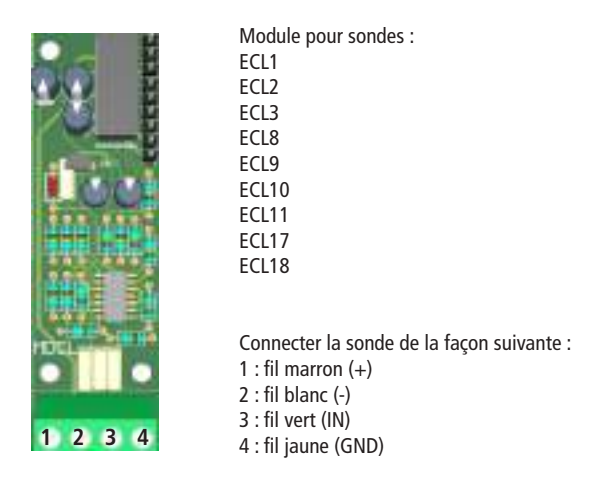

Les modules MDCL1 nécessitent l'activation ou la désactivation de la compensation du pH pour la mesure du chlore avec temperature ou Chlore avev pH. Dans le menu « Menu principal », sélectionnez « Compensation » puis appuyer sur le bouton pour sélectionner « ON ». Pour désactiver la compensation, sélectionner « OFF ». En modifiant cette option, il est nécessaire de calibrer de nouveau le chlore.

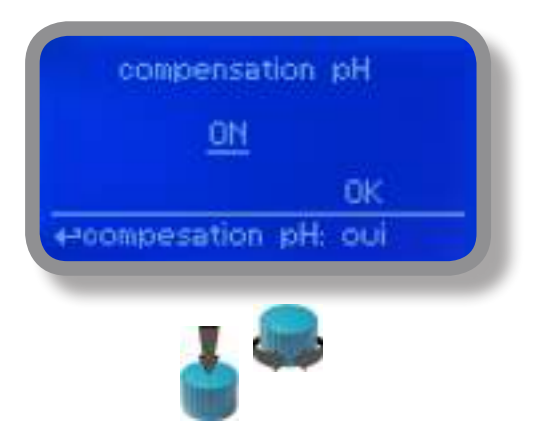

Pour terminer la procédure, sélectionnez « OK » puis appuyez sur le bouton. L'instrument proposera d'enregistrer (« Save ») les réglages effectués. Appuyez sur « OUI » ou sur « NO » pour enregistrer ou non les valeurs.

## 28. MDCL6 et MDSCL485 probe module

Dans la partie supérieure de la carte mère, on trouve les deux connecteurs pour l'installation des modules des sondes. Sur demande, ces modules peuvent être installés par le constructeur. Pour une installation correcte des sondes, contrôler les modules installés et effectuer les connexions requises.

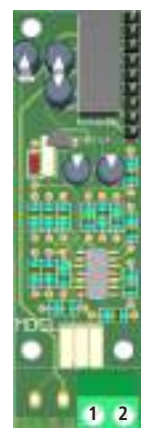

Module pour sondes: : ECL4 ECL5 ECL6 ECL7 ECL12 Connecter la sonde de la façon suivante : 1 : Fil Noir(-) wire 2 : Fil Rouge (+) wire

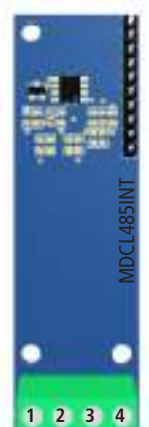

Connecter la sonde SCLxx comme indiqué ci-dessous :

1 (-485) fil vert 2 (+485) fil blanc 3 (GND) fil noir 4 (+5VDC) fil rouge

Les modules MDCL1 nécessitent l'activation ou la désactivation de la compensation du pH pour la mesure du chlore avec temperature ou Chlore avev pH. Dans le menu « Menu principal », sélectionnez « Compensation » puis appuyer sur le bouton pour sélectionner « ON ». Pour désactiver la compensation, sélectionner « OFF ». En modifiant cette option, il est nécessaire de calibrer de nouveau le chlore.

## "Disinfectant" (ECL6 probe)

Les modules MDCL6 peuvent être configurés pour fonctionner comme désinfectant de brome ou de chlore. Dans le menu « Menu principal », sélectionnez « Disinfectant ». Pour changer le type de désinfectant (chlore ou brome), appuyez sur le bouton, tournez puis appuyez de nouveau pour valider. Pour terminer la procédure, sélectionnez « OK » puis appuyez sur le bouton. L'instrument proposera d'enregistrer les réglages effectués. Appuyez sur « OUI » ou sur « NO » pour enregistrer ou non les valeurs. **Attention : ce choix modifie l'UNITÉ de mesure affiché [Br2 ou Cl2].**

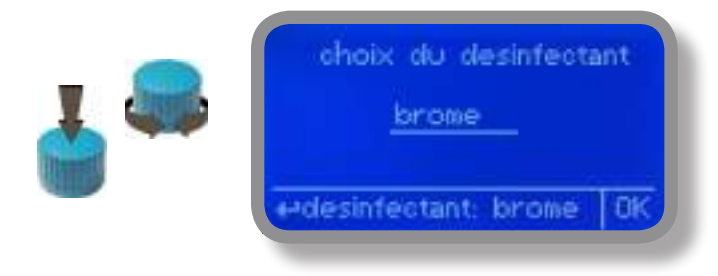

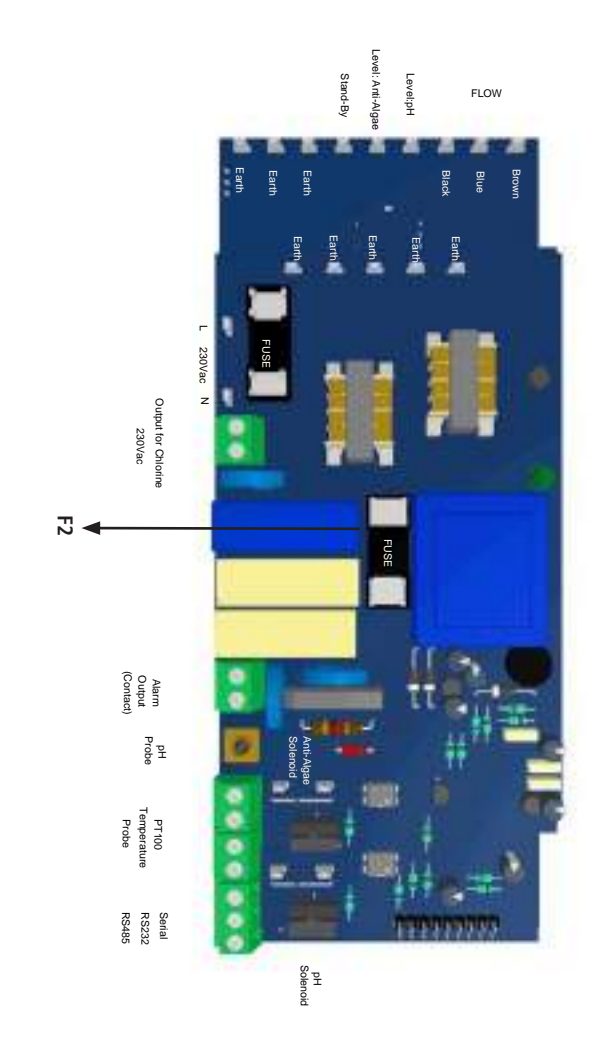

**Les informations fournies dans ce manuel peuvent présenter des inexactitudes ou des fautes de frappe. Les informations fournies dans ce manuel peuvent être modifiées à tout moment sans préavis.**

# 30. Dimensions.

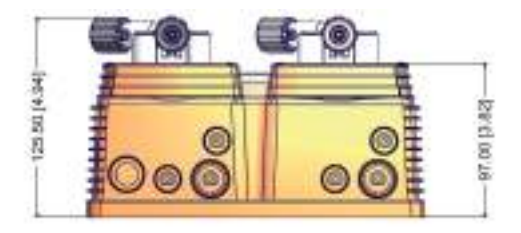

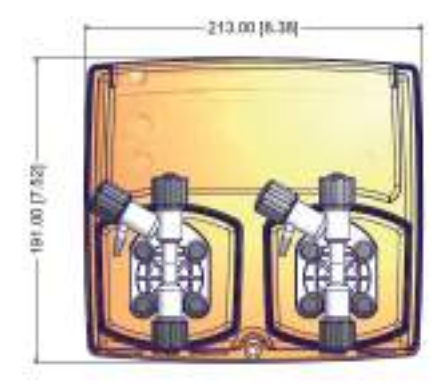

mm [pouces]

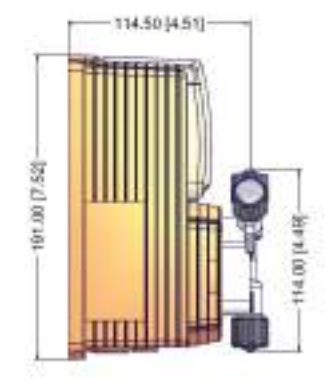

**Les informations fournies dans ce manuel peuvent présenter des inexactitudes ou des fautes de frappe. Les informations fournies dans ce manuel peuvent être modifiées à tout moment sans préavis.**

## 19. Renseignements techniques.

échelle pH : 0 ÷14 ; échelle Cl: 0÷10 mg/l Impulsions des pompes par minute : 0 ÷ 180 Hauteur maximale du tube d'aspiration : 1,5 mètres Température ambiante : -10 ÷ 45°C (14 ÷ 113°F) Température du produit chimique : 0 ÷ 50 °C (32 ÷ 122 °F) Classe d'installation : II Niveau de pollution : 2 Bruit audible (pompe simple) : 74 dbA Température de transport et de conditionnement : -10 ÷ 50 °C (14 ÷ 122 °F) Degré de protection : IP 65 (IP 54 modéle avec pompe peristaltique)

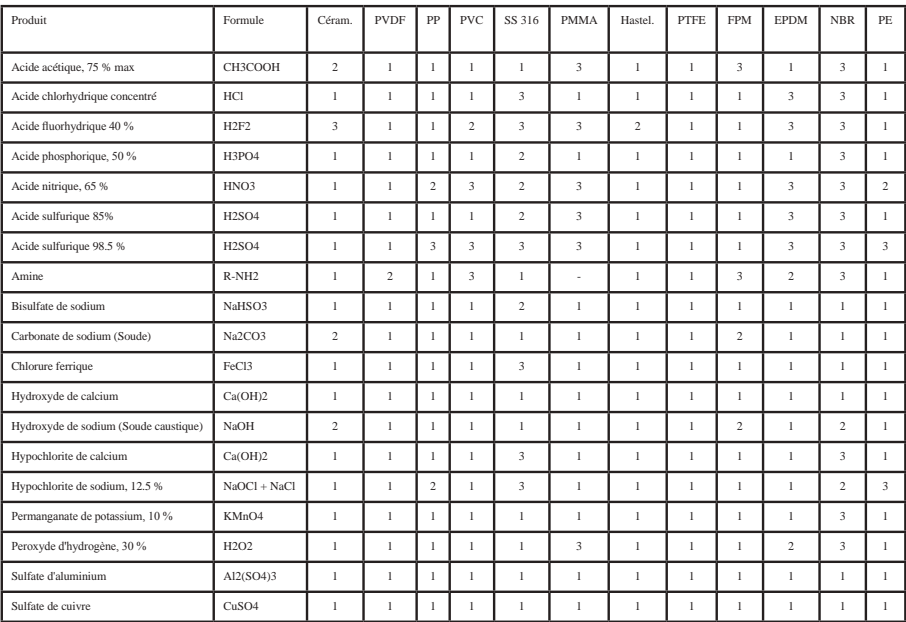

**Résistance des composants :** (1 : excellente résistance) ; (2 : résistance modérée) ; (3 : non résistant)

**Polyfluorure de vinylidène (PVDF)** : Corps de pompe, soupapes, raccords, tubes **Polypropylène (PP)** : Corps de pompe, soupapes, raccords, flotteur **PVC** : Corps de pompe **Acier Inoxydable (SS 316)** : Corps de pompe, soupape **Plastique polyméthacrylate de méthyle (PMMA)** : Corps de pompe **Hastelloy C-276 (Hastelloy)** : Ressort de la soupape d'injection **Polytétrafluoroéthylène (PTFE)** : Membrane **Fluorocarbure (Viton® B)** : Garnitures **Éthylène-propylène (EPDM)** : Garnitures **Nitrile (NBR)** : Garnitures **Polyéthylène (PE)** : Tubes

# 20. MAINTENANCE ET CONTRÔLES

**Planification de la maintenance** 

**Afin de garantir les pré-requis de potabilité de l'eau potable traitée et le maintien des améliorations comme déclarées par le fabricant, cet appareil doit être contrôlée AU MOINS une fois par mois.** 

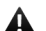

**PROTECTION DE L'OPÉRATEUR**

**Porter TOUJOURS les équipements de sécurité en fonction des normes de l'entreprise. Dans l'espace de travail, durant la phase d'installation, de maintenance et pendant que vous maniez les produits chimiques, porter :**

- **• un masque de protection**
- **• des gants de protection**
- **• des lunettes de sécurité**
- **• des bouchons ou des casques de protection pour les oreilles et**
- **• des EPI supplémentaires, si besoin est.**

**Couper toujours l'alimentation avant d'effectuer toute opération d'installation ou de maintenance. L'impossibilité d'interrompre l'alimentation pourrait causer de graves lésions physiques.** 

**Toutes les opérations d'assistance technique doivent être effectuées uniquement par un personnel expert et autorisé.** 

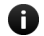

Utiliser toujours des pièces de rechange originales.

#### **Inspections de maintenance**

**A** Éteindre la pompe avant toute intervention de maintenance **and the contracted** Procédure d'arrêt.

Une planification de la maintenance inclut les types d'inspection suivants :

- maintenance et inspections de routine
- inspections trimestrielles
- inspections annuelles

Si le liquide pompé est abrasif et corrosif, raccourcir les intervalles d'inspection de façon appropriée.

#### **Maintenance et inspections de routine**

Effectuer les opérations suivantes quand vous réalisez la maintenance de routine :

- contrôler le joint d'étanchéité mécanique et s'assurer qu'il n'y a ait pas de pertes.
- Contrôler les branchements électriques.
- Vérifier la présence de bruits insolites, de vibrations (le niveau sonore ne doit pas dépasser74 dbA ;
- $+5$  dB).
- Vérifier la présence de pertes dans la pompe et les tuyaux.
- Contrôler la présence de corrosions éventuelles sur les pièces de la pompe et sur les tuyaux.

#### **Inspections trimestrielles**

Effectuer les opérations suivantes tous les trois mois :

- vérifier que les fixations soient stables.
- Si la pompe est restée inactive, vérifier le joint d'étanchéité mécanique et si besoin est, le remplacer.

#### **Inspections annuelles**

Effectuer les opérations suivantes une fois par an :

- vérifier la contenance de la pompe (elle doit correspondre à la contenance indiquée sur la plaque).
- Vérifier la pression de la pompe (elle doit correspondre à la pression indiquée sur la plaque).
- Vérifier la puissance de la pompe (elle doit correspondre à la puissance indiquée sur la plaque).

Si les performances de la pompe ne répondent pas aux pré-requis du fabricant et que ceux-ci n'ont

pas changé, effectuer les opérations suivantes :

- 1. démonter la pompe ;
- 2. l'inspecter.
- 3. Remplacer les pièces usées.

**Procédure d'arrêt** 

**Cette procédure doit être effectuée par un personnel technique qualifié.** 

### **PROTECTION DE L'OPÉRATEUR**

**Porter TOUJOURS les équipements de sécurité en fonction des normes de l'entreprise. Dans l'espace de travail, durant la phase d'installation, de maintenance et pendant que vous maniez les produits chimiques, porter :**

- **• un masque de protection**
- **• des gants de protection**
- **• des lunettes de sécurité**
- **• des bouchons ou des casques de protection pour les oreilles et**
- **• des EPI supplémentaires, si besoin est.**

Arrêter la pompe avant toute intervention de maintenance, avant toute expédition et transport et avant une période d'arrêt temporaire. Débrancher la fiche d'alimentation.

## **Dépressuriser l'installation. Le liquide pourrait sortir en éclaboussant.**

Évacuer le liquide du corps de la pompe. Détacher le tuyau de la vanne d'évacuation. Laver le corps de la pompe et nettoyer toutes les vannes.

## Annexe - MODBUS

MODBUS est un protocole de communication non-propriétaire, créé en 1979 par Modicon, utilisé pour des réseaux d'automates programmables, relevant du niveau 7 (applicatif) du Modèle OSI. Il fonctionne sur le mode Client / Serveur. Il est constitué de trames contenant l'adresse du serveur concerné, la fonction à traiter (écriture, lecture), la donnée et le code de vérification d'erreur appelé contrôle de redondance cyclique sur 16 bits ou CRC16. Ce protocole a rencontré beaucoup de succès depuis sa création du fait de sa simplicité et de sa bonne fiabilité. Un regain d'intérêt lui confère un certain avenir depuis son encapsulation dans les trames Ethernet grâce à MODBUS over TCP/IP.

Dans le menu principal, sélectionnez COMMUNICATION MODBUS alors pour accéder aux options. Réglez la vitesse de communication selon fonctionnelle du système PLC disponible. Définissez l'ID UNIQUE Attribution d'une adresse pour éviter les conflits.

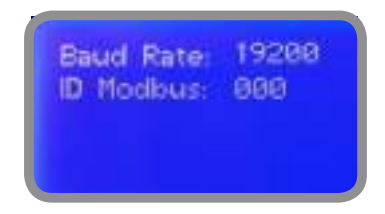

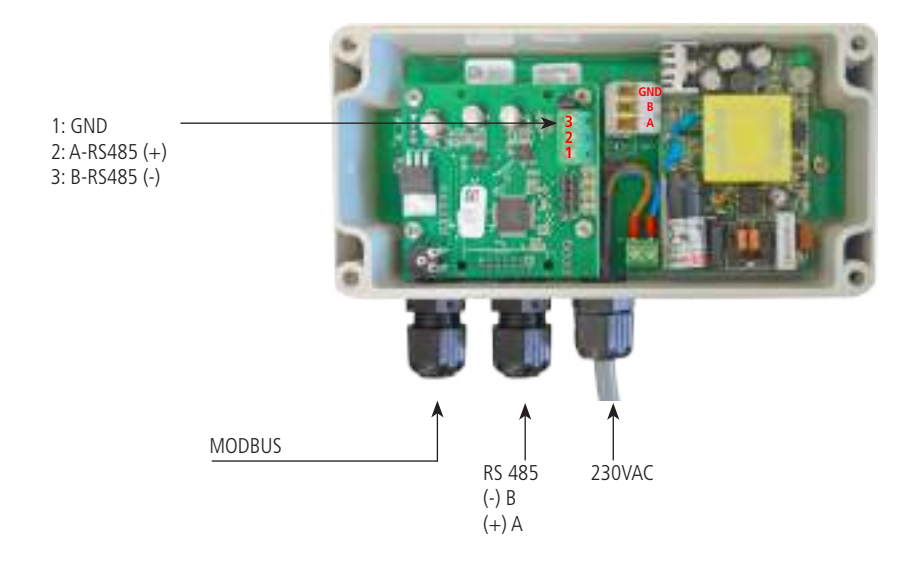

# Sommaire

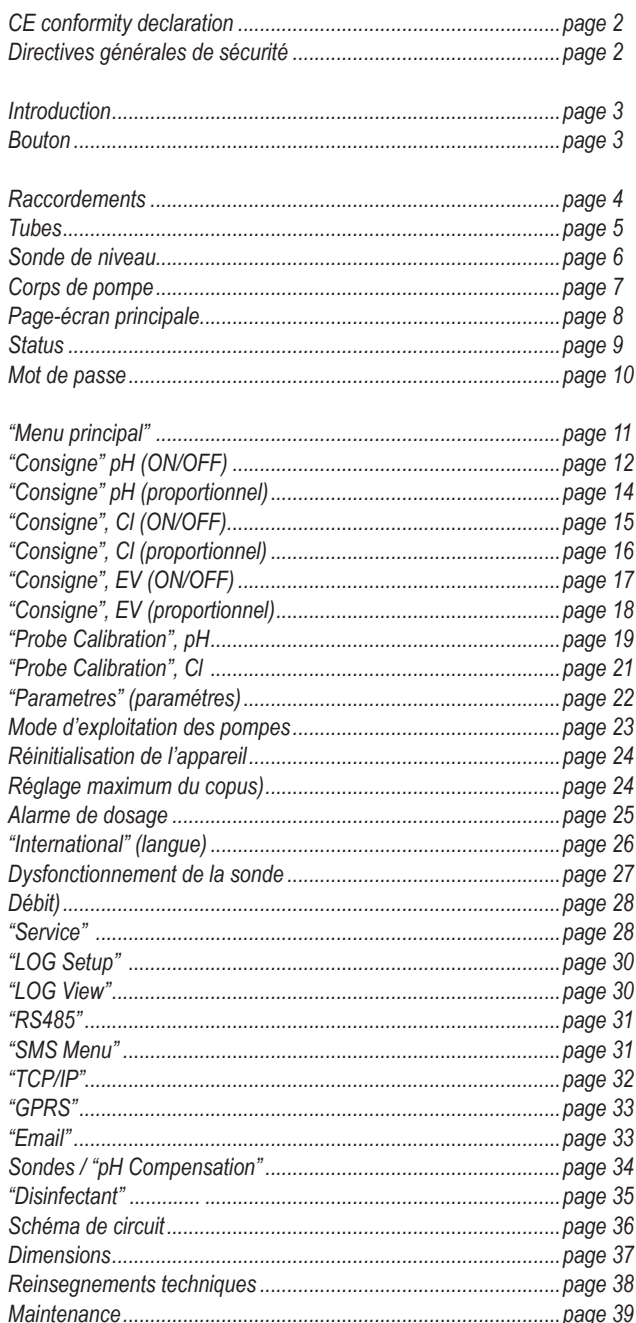

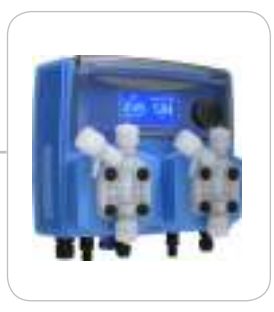

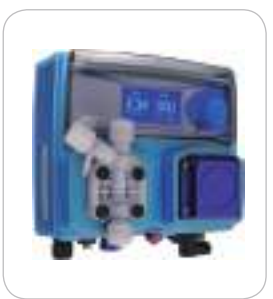

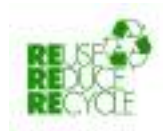

*Tous les matériaux utilisés pour la construction de l'appareil ainsi que pour la réalisation de ce manuel peuvent être recyclés pour favoriser la gestion durable des ressources naturelles et protéger l'environnement sur la planète. Ne pas jeter des matériaux nocifs dans la nature ! Renseignez-vous auprès des autorités compétentes sur les programmes de recyclage prévus dans votre région !*